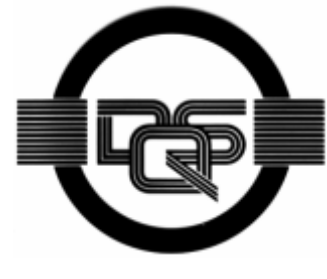

**DIN EN ISO 9001: 2000 certified** 

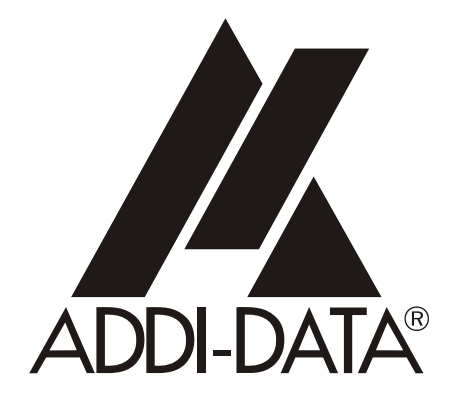

**ADDI-DATA GmbH Dieselstraße 3 D-77833 OTTERSWEIER +49 (0)7223 / 9493 – 0**

**Technical description** 

**APCI-1016, APCI-1516, APCI-2016** 

**Digital I/O boards, optically isolated** 

Edition: 05.07 - 01/2008

#### Product information

This manual contains the technical installation and important instructions for correct commissioning and usage, as well as production information according to the current status before printing. The content of this manual and the technical product data may be changed without prior notice. ADDI-DATA GmbH reserves the right to make changes to the technical data and the materials included herein.

#### Warranty and liability

The user is not permitted to make changes to the product beyond the intended use, or to interfere with the product in any other way.

ADDI-DATA shall not be liable for obvious printing and phrasing errors. In addition, ADDI DATA, if legally permissible, shall not be liable for personal injury or damage to materials caused by improper installation and/or commissioning of the board by the user or improper use, for example, if the board is operated despite faulty safety and protection devices, or if notes in the operating instructions regarding transport, storage, installation, commissioning, operation, thresholds, etc. are not taken into consideration. Liability is further excluded if the operator changes the board or the source code files without authorisation and/or if the operator is guilty of not monitoring the permanent operational capability of working parts and this has led to damage.

#### Copyright

This manual, which is intended for the operator and its staff only, is protected by copyright. Duplication of the information contained in the operating instructions and of any other product information, or disclosure of this information for use by third parties, is not permitted, unless this right has been granted by the product licence issued. Non-compliance with this could lead to civil and criminal proceedings.

#### ADDI-DATA software product licence

Please read this licence carefully before using the standard software. The customer is only granted the right to use this software if he/she agrees with the conditions of this licence.

The software must only be used to set up the ADDI-DATA boards.

Reproduction of the software is forbidden (except for back-up and for exchange of faulty data carriers). Disassembly, decompilation, decryption and reverse engineering of the software are forbidden. This licence and the software may be transferred to a third party if this party has acquired a board by purchase, has agreed to all the conditions in this licence contract and the original owner does not keep any copies of the software.

#### Trademarks

- ADDI-DATA is a registered trademark of ADDI-DATA GmbH.
- Turbo Pascal, Delphi, Borland C, Borland C++ are registered trademarks of Borland Insight Company.
- Microsoft C, Visual C++, Windows XP, 98, Windows 2000, Windows 95, Windows NT, EmbeddedNT and MS DOS are registered trademarks of Microsoft Corporation.
- LabVIEW, LabWindows/CVI, DasyLab, Diadem are registered trademarks of National Instruments Corp.
- CompactPCI is a registered trademark of PCI Industrial Computer Manufacturers Group.
- VxWorks is a registered trademark of Wind River Systems Inc.

# **WARNING**

**In case of wrong uses and if the board is not used for the purpose it is intended:** 

- people may be injured,
- the board, PC and peripheral may be destroyed,
- ♦ **the environment may be polluted**
- Protect yourself, the others and the environment!
- Read carefully the safety precautions (yellow leaflet).

If this leaflet is not with the documentation, please contact us and ask for it.

Observe the instructions of the manual.

Make sure that you do not forget or skip any step. We are not liable for damages resulting from a wrong use of the board.

Used symbols:

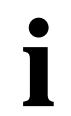

# **i IMPORTANT!**<br>designates hints a

designates hints and other useful information.

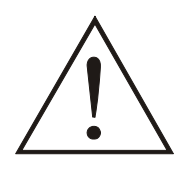

## **WARNING!**

It designates a possibly dangerous situation. If the instructions are ignored the board, PC and/or peripheral may be destroyed.

 $5.4$ 

6

 $6.1$ 

 $6.1.1$ 

 $6.1.2$ 

 $6.2$ 

 $\overline{7}$ 

 $7.1$ 

 $7.2$ 

 $7<sub>3</sub>$ 

8

 $8.1$ 

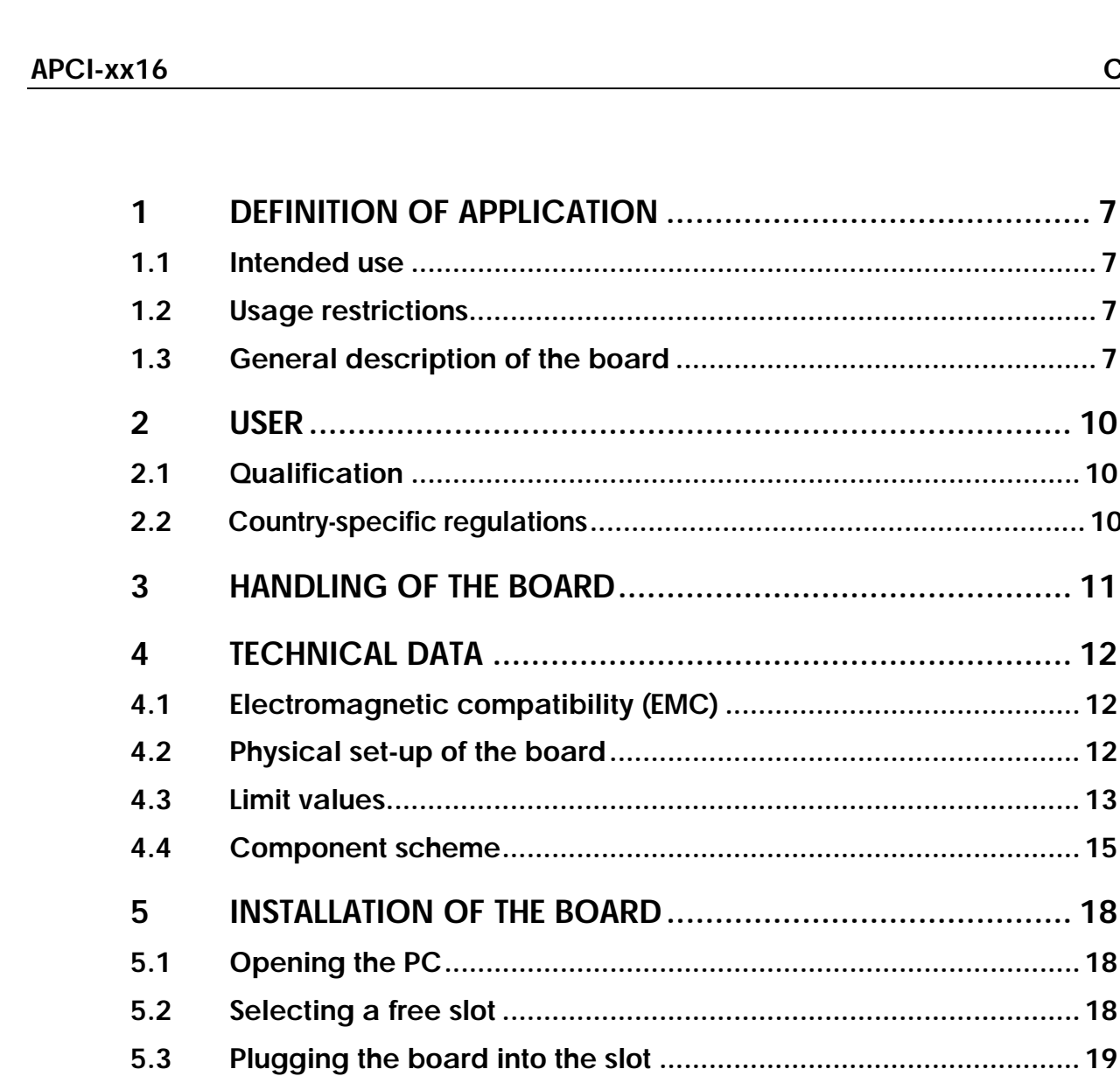

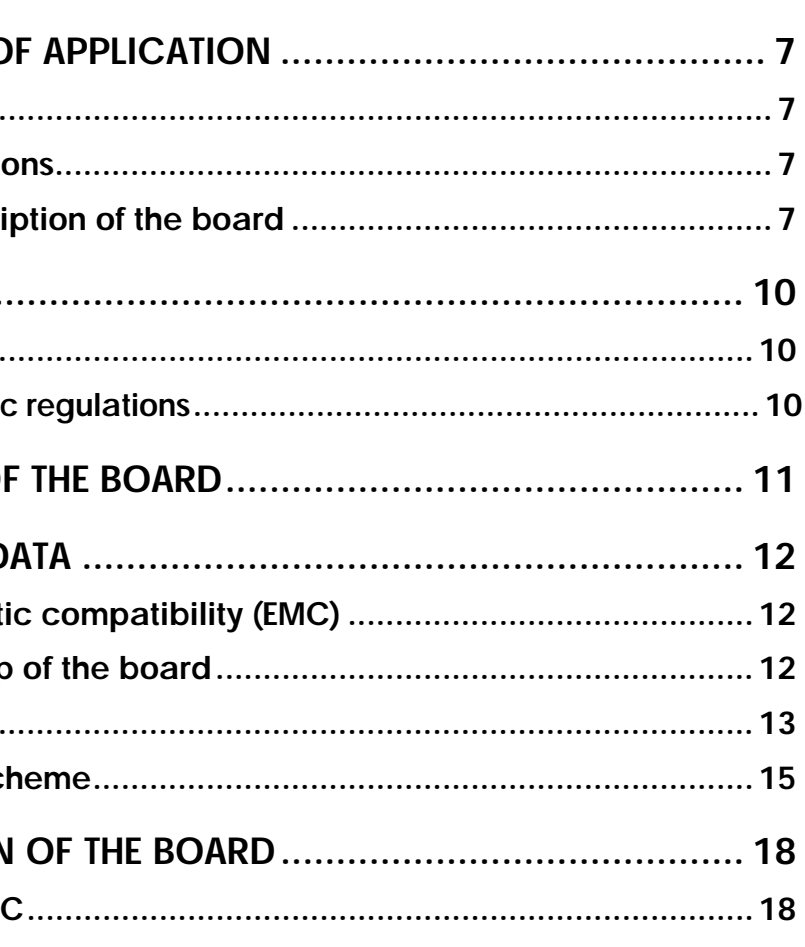

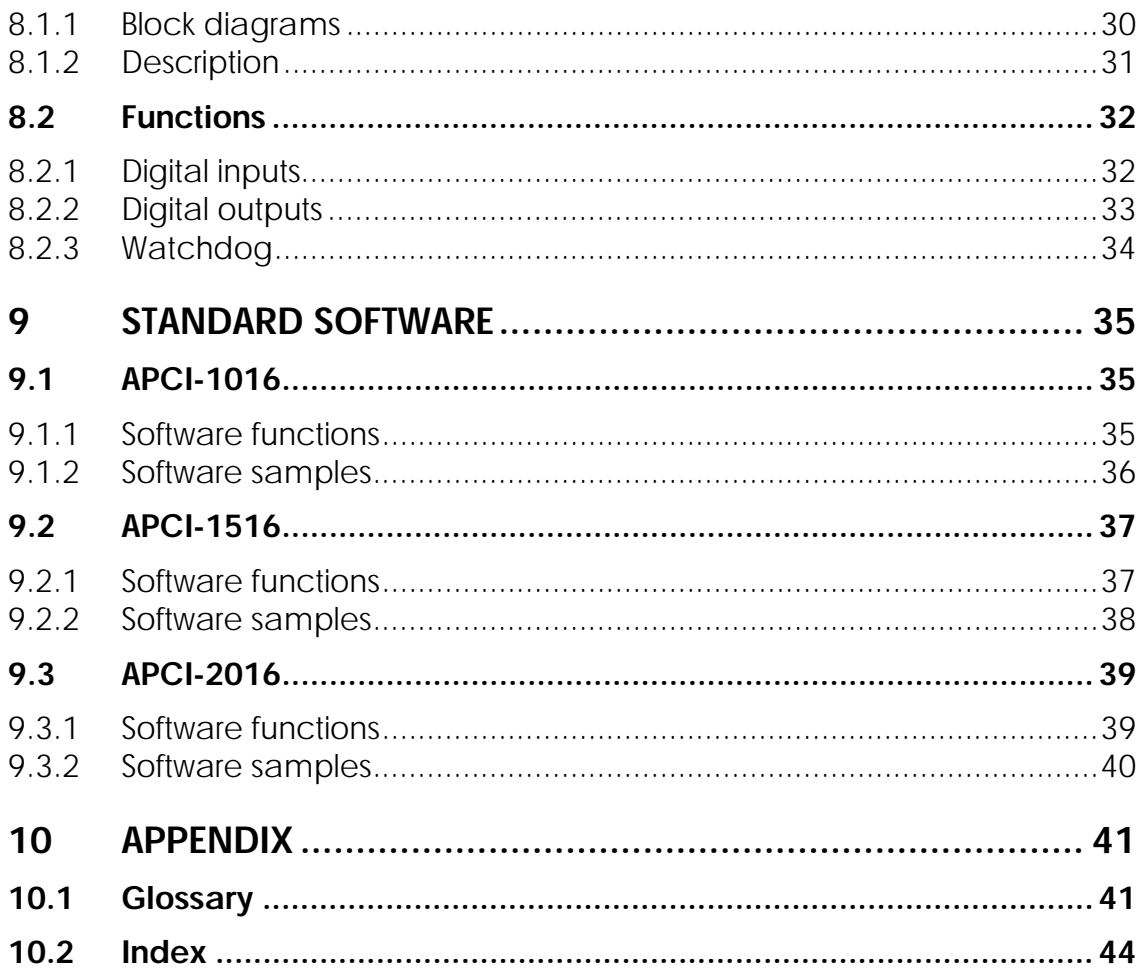

# **Figures**

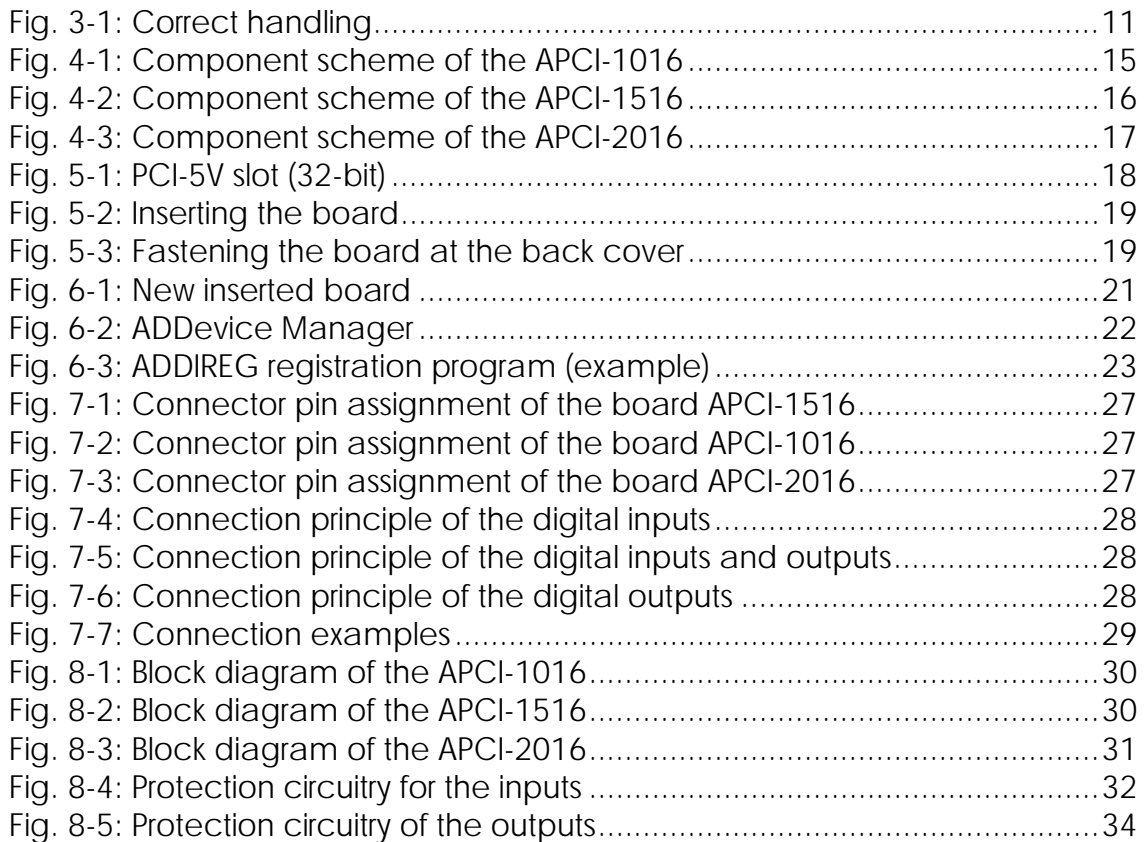

# **Tables**

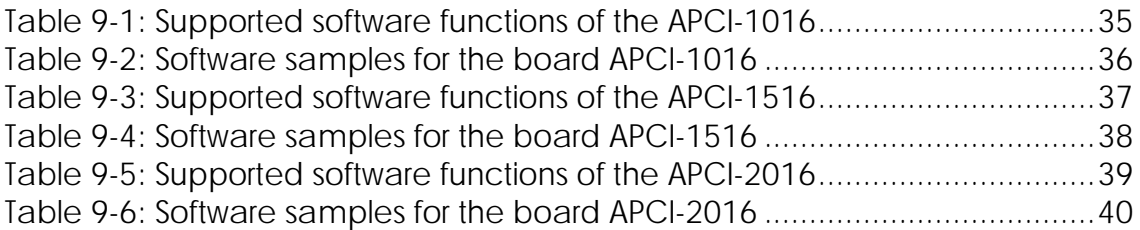

# <span id="page-6-0"></span>**1 DEFINITION OF APPLICATION**

# **1.1 Intended use**

The **APCI-1016, APCI-1516** and **APCI-2016** board must be inserted in a PC with PCI 5V/32-bit slots which is used as electrical equipment for measurement, control and laboratory pursuant to the norm EN 61010-1 (IEC 61010-1). The used personal computer (PC) must fulfil the requirements of IEC 60950-1 or EN 60950-1 and 55022 or IEC/CISPR 22 and EN 55024 or IEC/CISPR 24.

The use of the board **APCI-1016, APCI-1516** and **APCI-2016** in combination with external screw terminal panels requires correct installation according to IEC 60439-1 or EN 60439-1 (switch cabinet / switch box).

# **1.2 Usage restrictions**

The **APCI-xx16[1](#page-6-1)** board must not to be used as safety related part (SRP).

The board must not be used for safety related functions, for example for emergency stop functions.

The **APCI-xx16** board must not be used in potentially explosive atmospheres.

The **APCI-xx16** board must not be used as electrical equipment according to the Low Voltage Directive 2006/95/EC.

# **1.3 General description of the board**

Data exchange between the **APCI-xx16** boards and the peripheral is to occur through a shielded cable. This cable must be connected to the 37-pin SUB-D male connector of the **APCI-xx16** boards

The boards are used for acquiring digital 24 V signals.

- The board APCI-1016 has 16 digital inputs,
- the board APCI-1516 has 8 digital inputs and 8 digital outputs,
- the board APCI-2016 has 16 digital outputs.

An external 24 V supply voltage is necessary to run the output channels. The screw terminal panel **PX 901** and the relay board **PX 8500** allow connecting the 24 V supply voltage through a shielded cable

The installation is to be effected competently.

The connection with our standard cable **ST010** complies with the following specifications:

- metallized plastic hoods
- shielded cable

1

cable shield folded back and firmly screwed to the connector housing.

<span id="page-6-1"></span><sup>&</sup>lt;sup>1</sup> Common name for the ACPI-1016, APCI-1516 and APCI-2016 in the manual

The functions of the boards are to be used according to their intended purpose.

#### **Outputs channels:**

They can be read back at any time per software.

In case of overtemperature, undervoltage, overloading, time-out or voltage loss, the output channels switch off. The use without misfunction is ensured through an appropriate cabling and an adapted program control.

#### **Watchdog:**

The watchdog function is particularly recommended when the output channels execute control functions. Make sure with a control program that the output channels are updated minimum once before timeout occurs.

#### **Diagnostic (pin 19):**

The diagnostic is meaningful when the output channels are used for controlling. The diagnostic signals must especially be analysed in case of an increasing temperature of the site, of important charges or of charges with high starting currents. The diagnostic function is not supported by the software.

The use of the board according to its intended purpose includes observing all advises given in this manual and in the safety leaflet.

Uses beyond these specifications are not allowed. The manufacturer is not liable for any damages which would result from the non-observance of this clause.

Make sure that the board remains in its protective blister pack **until it is used**.

Do not remove or alter the identification numbers of the board. If you do, the guarantee expires.

# <span id="page-9-0"></span>**2 USER**

# **2.1 Qualification**

Only persons trained in electronics are entitled to perform the following works:

- installation
- use
- maintenance

# **2.2 Country-specific regulations**

Consider the country-specific regulations about:

- the prevention of accidents
- electrical and mechanical installations
- radio interference suppression.

# <span id="page-10-0"></span>**3 HANDLING OF THE BOARD**

## **Fig. 3-1: Correct handling**

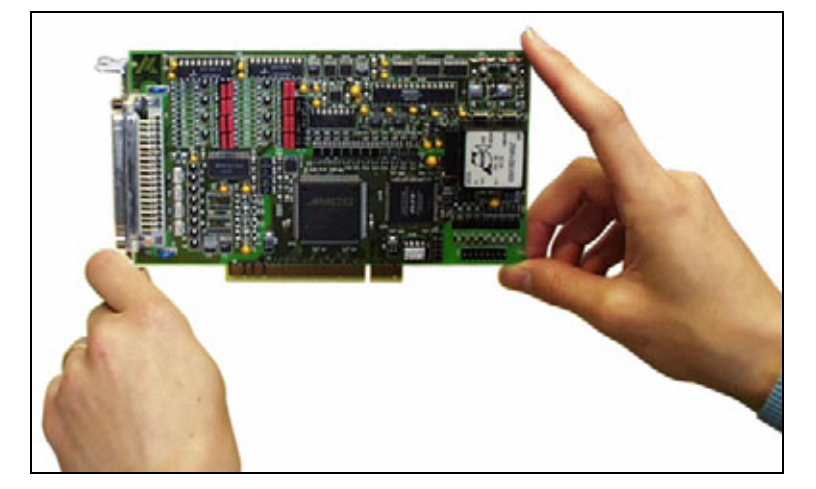

# <span id="page-11-0"></span>**4 TECHNICAL DATA**

# **4.1 Electromagnetic compatibility (EMC)**

The board **APCI-xx16** complies with the European EMC directive. The tests were carried out by a certified EMC laboratory in accordance with the norm from the EN 61326 series (IEC 61326). The limit values as set out by the European EMC directive for an industrial environment are complied with.

The respective EMC test report is available on request.

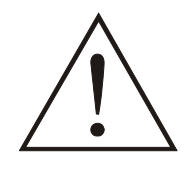

#### **WARNING !**

The EMC tests have been carried out in a specific appliance configuration. We guarantee these limit values only in this configuration.[2](#page-11-1).

# **4.2 Physical set-up of the board**

The board is assembled on a 4-layer printed circuit card.

#### **Dimensions:**

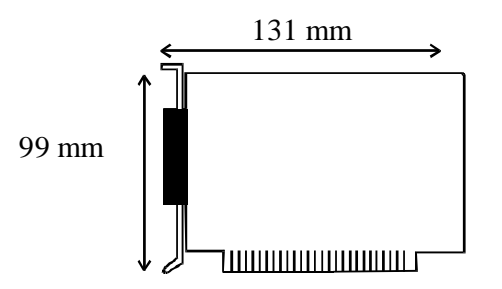

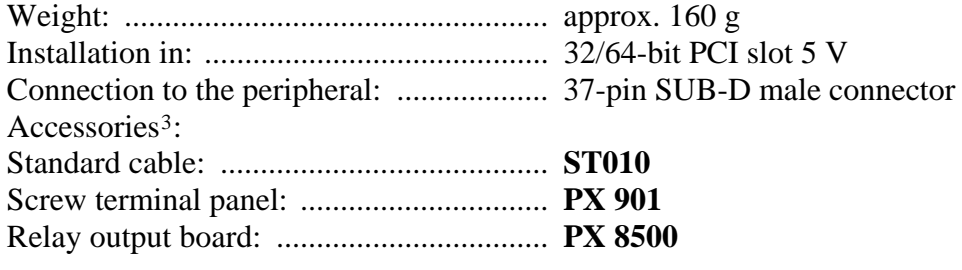

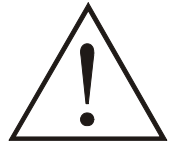

#### **WARNING!**

The supply lines must be installed safely against mechanical loads.

<u>.</u>

<span id="page-11-1"></span><sup>2</sup> The used configuration is at your disposal on request.

<span id="page-11-2"></span><sup>3</sup> Not included in the standard delivery.

# <span id="page-12-0"></span>**4.3 Limit values**

Max. altitude: ............................................ 2000 m Operating temperature: ............................. 0 to 60°C Storage temperature: ................................. -25 to 70°C **Relative humidity at indoor installation** 50% at +40 °C 80% at +31 °C

#### **Minimum PC requirements:**

#### **PCI BIOS from Version 1.0**

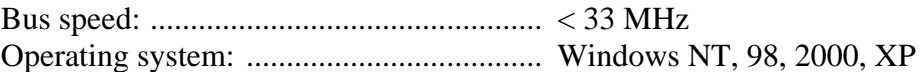

#### **Energy requirements:**

- Operating voltage of the PC: .................. 5 V ± 5%
- Current consumption (without load): ..... typ. see table  $\pm 10\%$

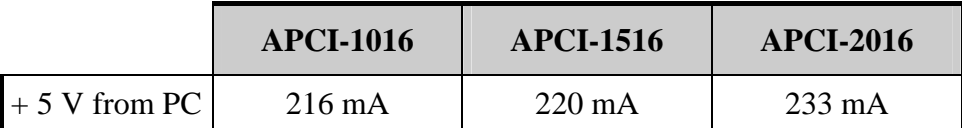

#### **24 V digital input channels (APCI-1016, APCI-1516)**

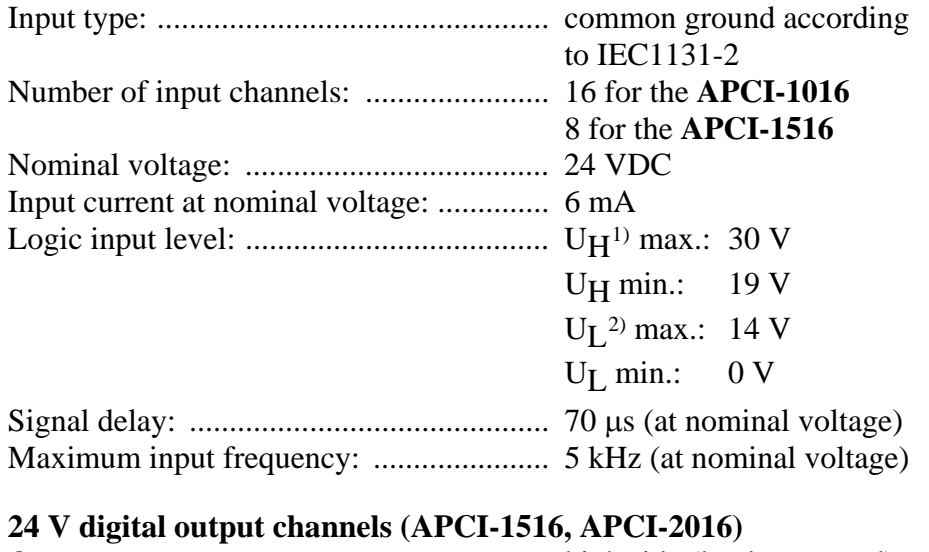

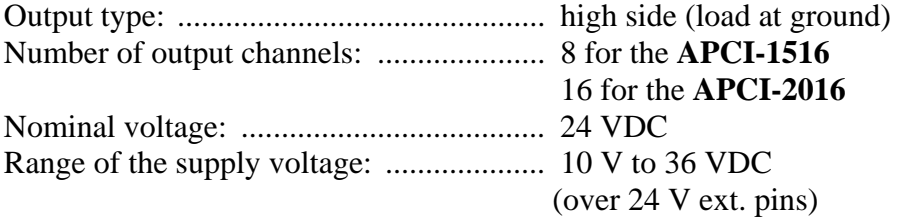

<span id="page-12-1"></span><sup>1</sup> U<sub>H</sub>: input voltage (= logic "1")

<u>.</u>

<span id="page-12-2"></span><sup>&</sup>lt;sup>2</sup> U<sub>L</sub>: input voltage (= logic "0")

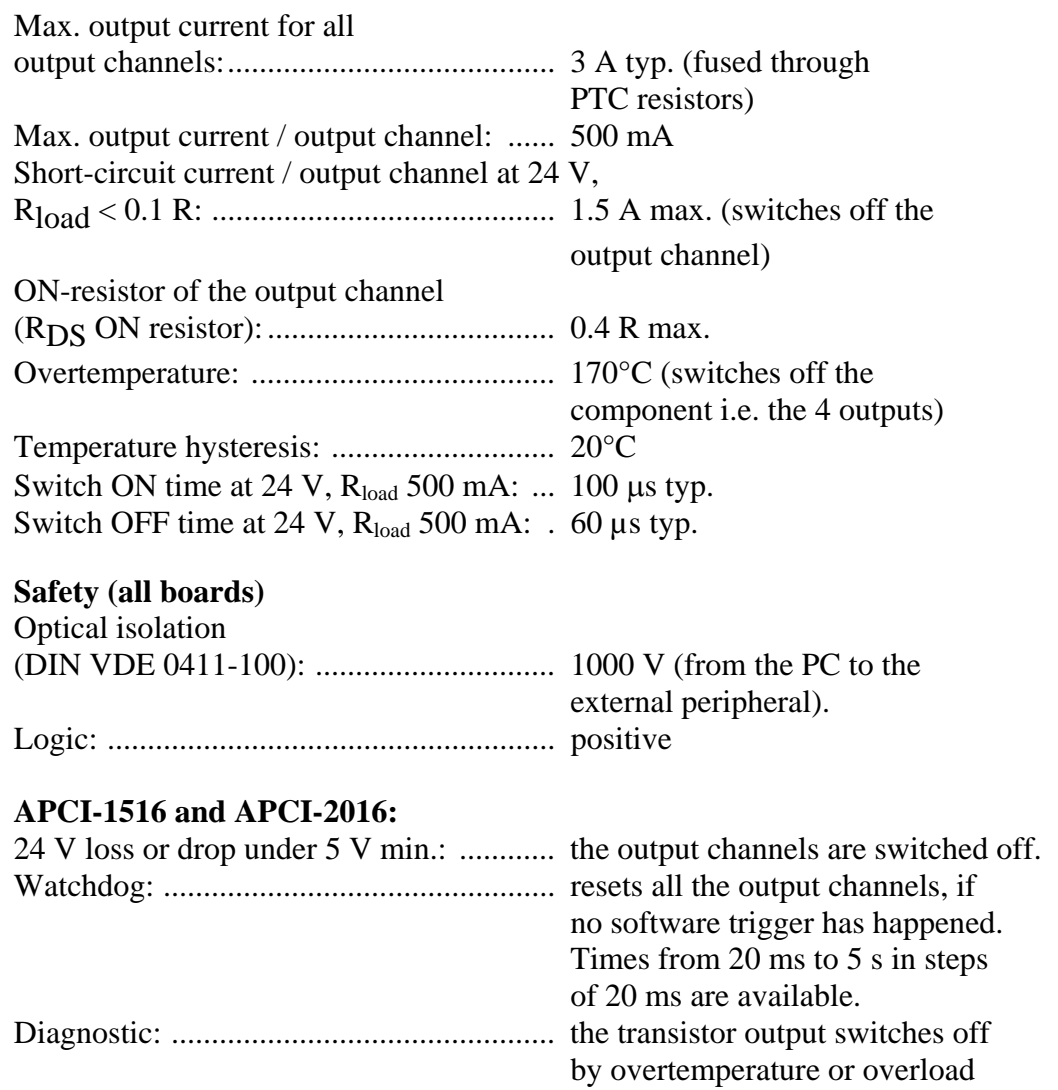

# <span id="page-14-0"></span>**4.4 Component scheme**

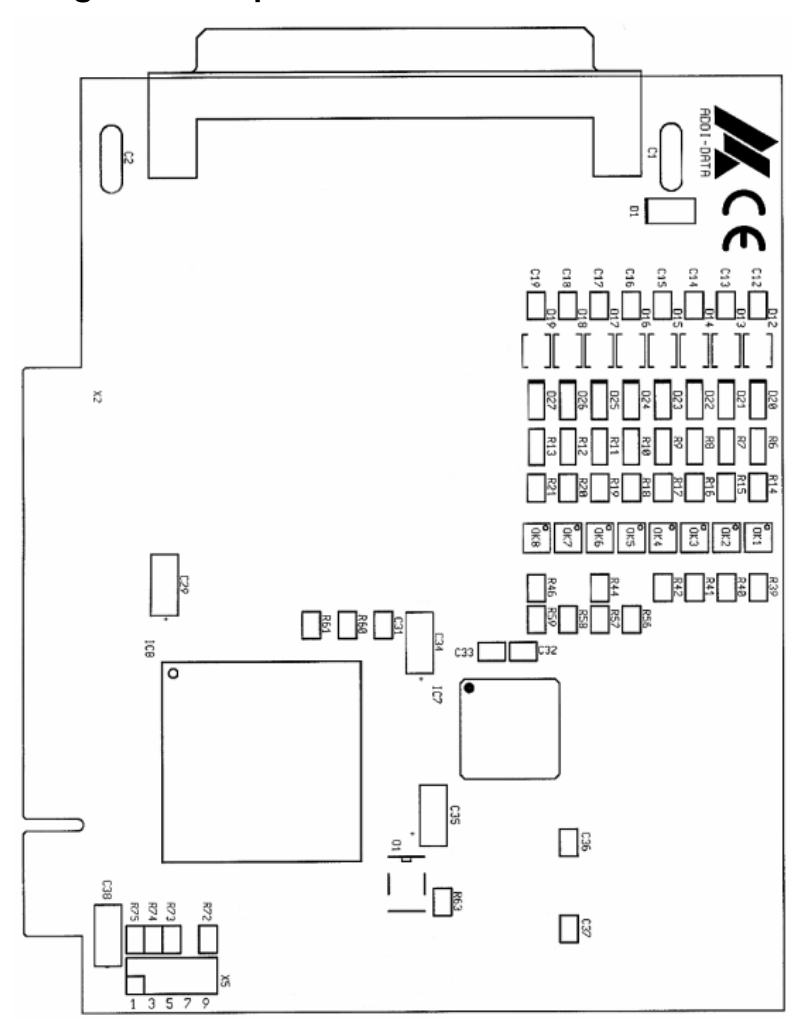

#### **Fig. 4-1: Component scheme of the APCI-1016**

<span id="page-15-0"></span>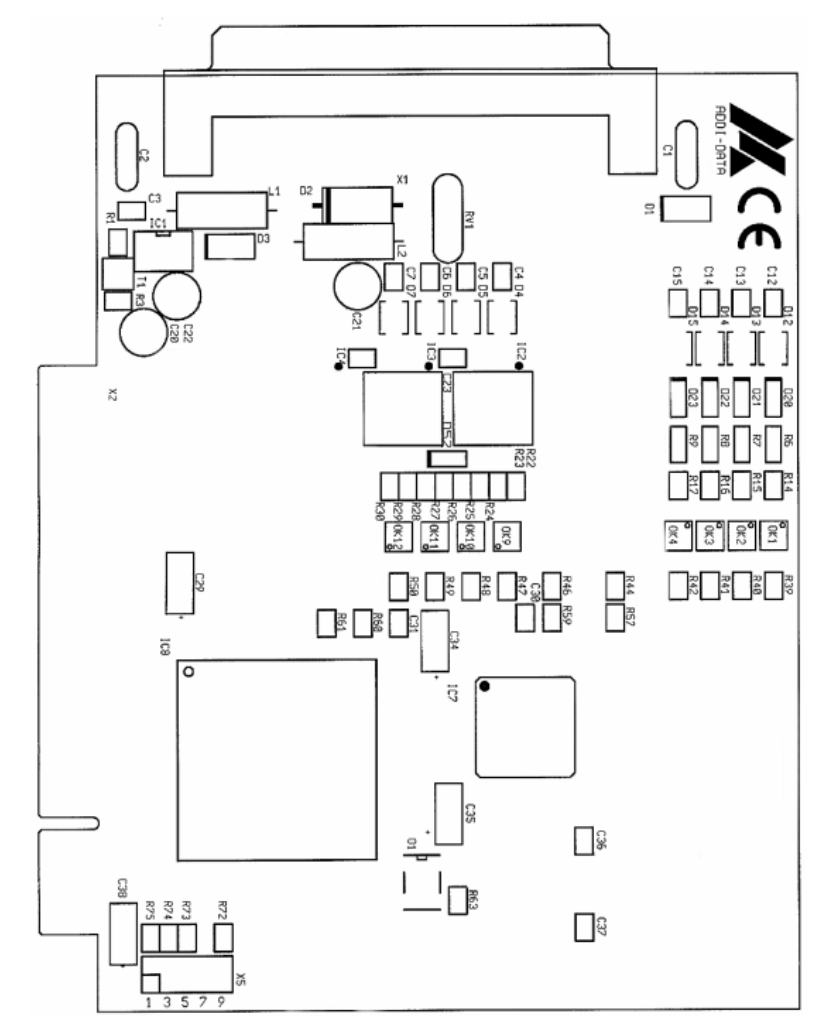

#### **Fig. 4-2: Component scheme of the APCI-1516**

<span id="page-16-0"></span>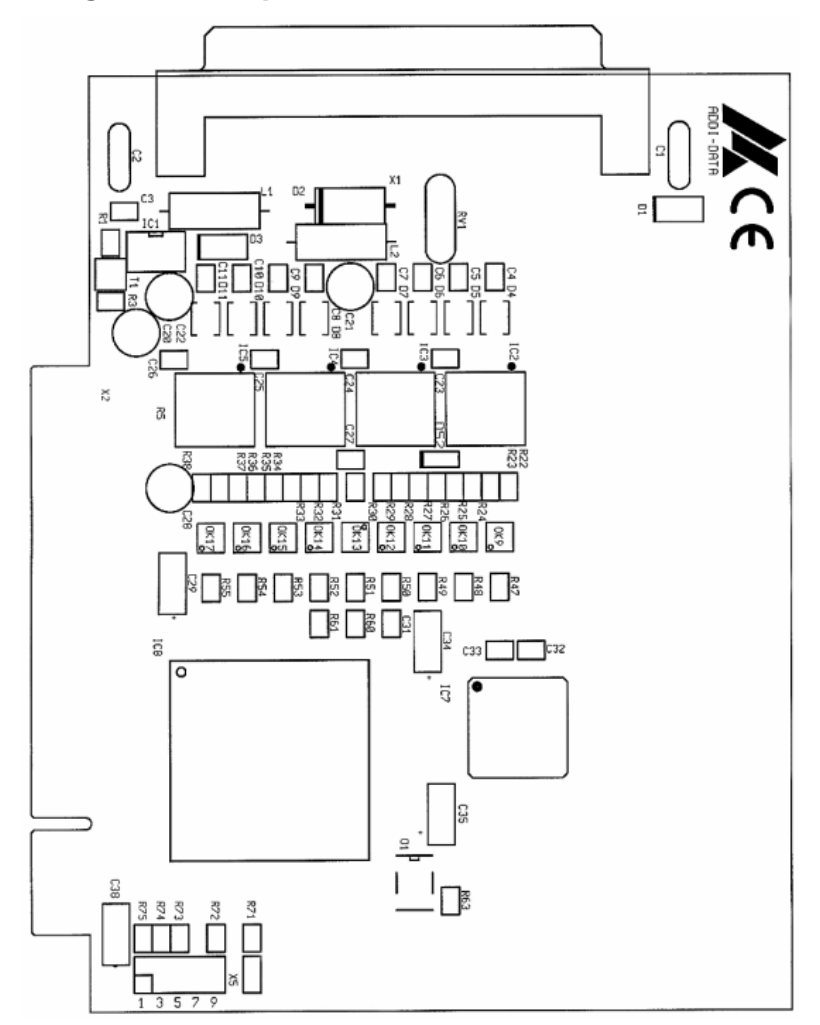

**Fig. 4-3: Component scheme of the APCI-2016** 

# <span id="page-17-0"></span>**5 INSTALLATION OF THE BOARD**

# **i IMPORTANT!** Do observe the s

Do observe the safety precautions (yellow leaflet)!

# **5.1 Opening the PC**

- ♦ **Switch off your PC and all the units connected to the PC**
- ♦ **Pull the PC mains plug from the socket.**
- ♦ **Open your PC as described in the manual of the PC manufacturer.**

# **5.2 Selecting a free slot**

Insert the board in a free PCI-5V slot (32-bit).

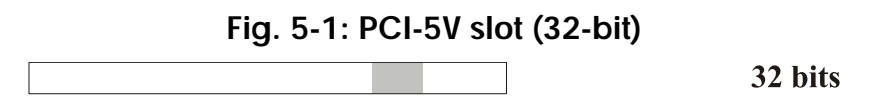

**Remove the back cover of the selected slot** according to the instructions of the PC manufacturer. Keep the back cover. You will need it if you remove the board

**Discharge yourself from electrostatic charges.** 

**Take the board out of its protective pack.** 

# <span id="page-18-0"></span>**5.3 Plugging the board into the slot**

♦ Insert the board **vertically into the chosen slot.** 

**Fig. 5-2: Inserting the board** 

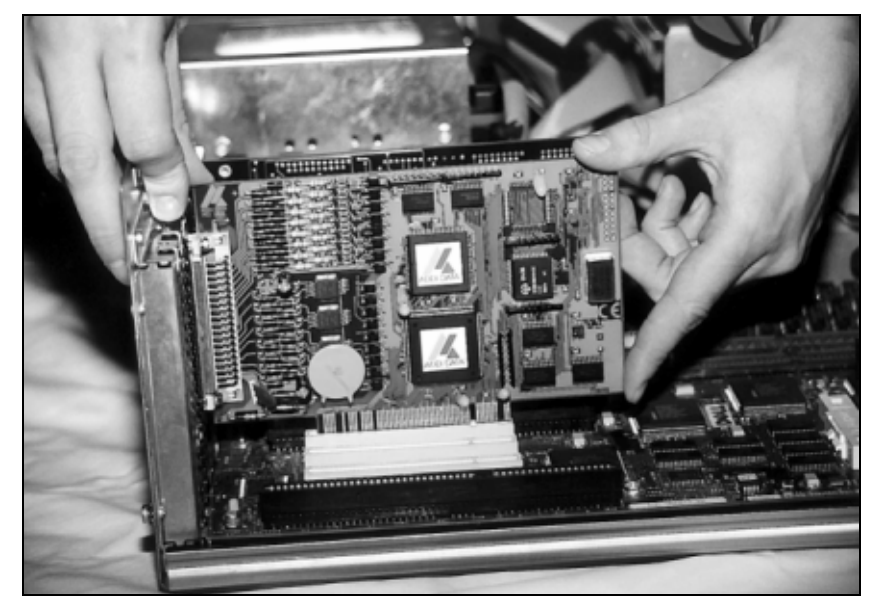

♦ Fasten the board **to the rear of the PC housing with the screw which was fixed on the back cover.** 

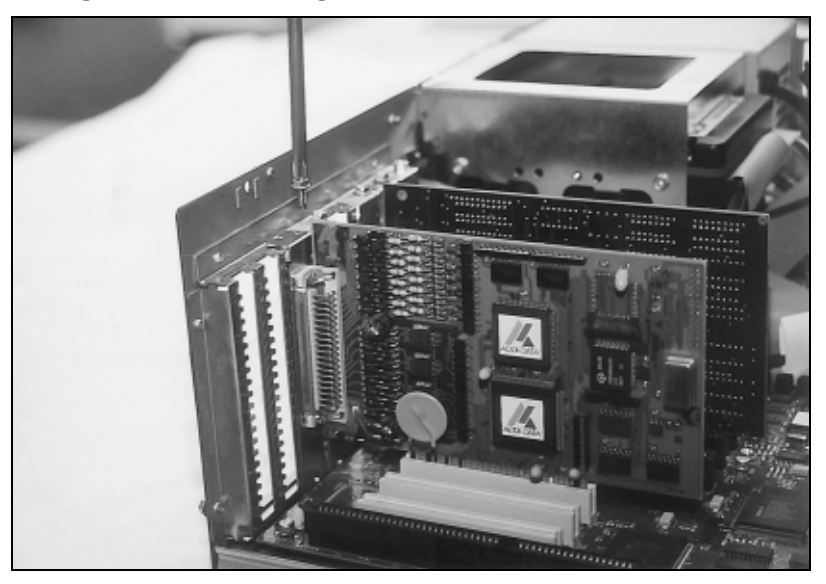

**Fig. 5-3: Fastening the board at the back cover** 

♦ **Tighten all the loosen screws.** 

# **5.4 Closing the PC**

♦ **Close your PC as described in the manual of the PC manufacturer.** 

# <span id="page-19-0"></span>**6 SOFTWARE**

In this chapter you will find a description of the delivered software and its possible applications.

**i IMPORTANT!**<br>
Further information for installing and uninstalling the different drivers<br>
to be found in the delivered description **"Installation instructions for** Further information for installing and uninstalling the different drivers is **the PCI and ISA bus"**.

A link to the corresponding PDF file is available in the navigation pane (Bookmarks) of Acrobat Reader.

**i IMPORTANT!**<br>The supported so<br>in chapter 9. The supported software functions for the **APCI-xx16** are listed in chapter [9.](#page-34-1)

> The board is supplied with a Driver CD-ROM (CD1) containing the ADDIPACK software package for Windows NT 4.0 and Windows XP/2000/98.

**ADDIPACK** is composed of following programs:

- **ADDIREG:** The ADDIREG registration program is a 32-bit program for Windows NT 4.0 and Windows XP/2000/98. The user can register all hardware information necessary to operate the ADDI-DATA PC boards.
- ADDIDRIVER contains API functions to operate the ADDI-DATA boards in 32 bits.
- **ADDevice Manager** configures the resources of the ADDI-DATA virtual board (See below).

#### - **ADDI-DATA virtual board:**

ADDI-DATA software is based on the principle of a **virtual board:** it transposes the different functions (e.g. digital inputs, analog outputs, timer, ...) of all inserted ADDI-DATA boards as the functions of a single (virtual) board. The virtual board features a pool of functions, the functionality of which can be called up without calling a specific board.

- **ADDEVICE MAPPER** was specifically developed for the ADDIPACK boards to facilitate the management of the virtual board. With this program you can optimally adapt the virtual board to your application requirements.

#### **IMPORTANT!**

For some functions of the **ADDEVICE MAPPER** program the browser Internet Explorer 6 or higher has to be installed on your PC.

# <span id="page-20-0"></span>**6.1 Board registration**

When starting the set-up of ADDIREG, the **APCI-xx16** is automatically recognised and registered.

#### **6.1.1 Installation of a new board**

If a new board is recognised, the following windows is displayed:

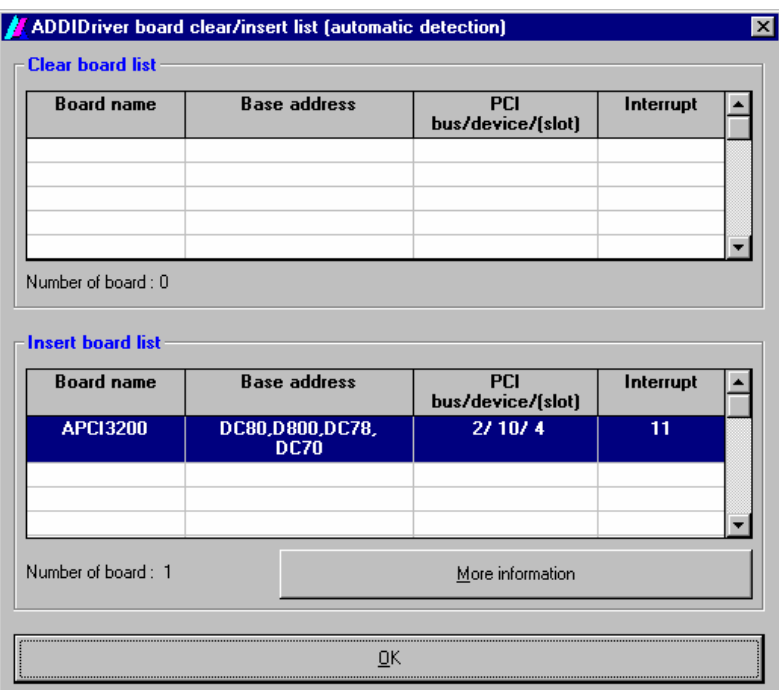

**Fig. 6-1: New inserted board** 

The boards which have been removed from the PC since the last ADDIREG start are listed in the upper table

The new inserted boards are listed in the lower table.

In case further information is required for the operation of the board, click on "More Information". ADDevice Manager is started.

#### <span id="page-21-0"></span>**ADDevice Manager**

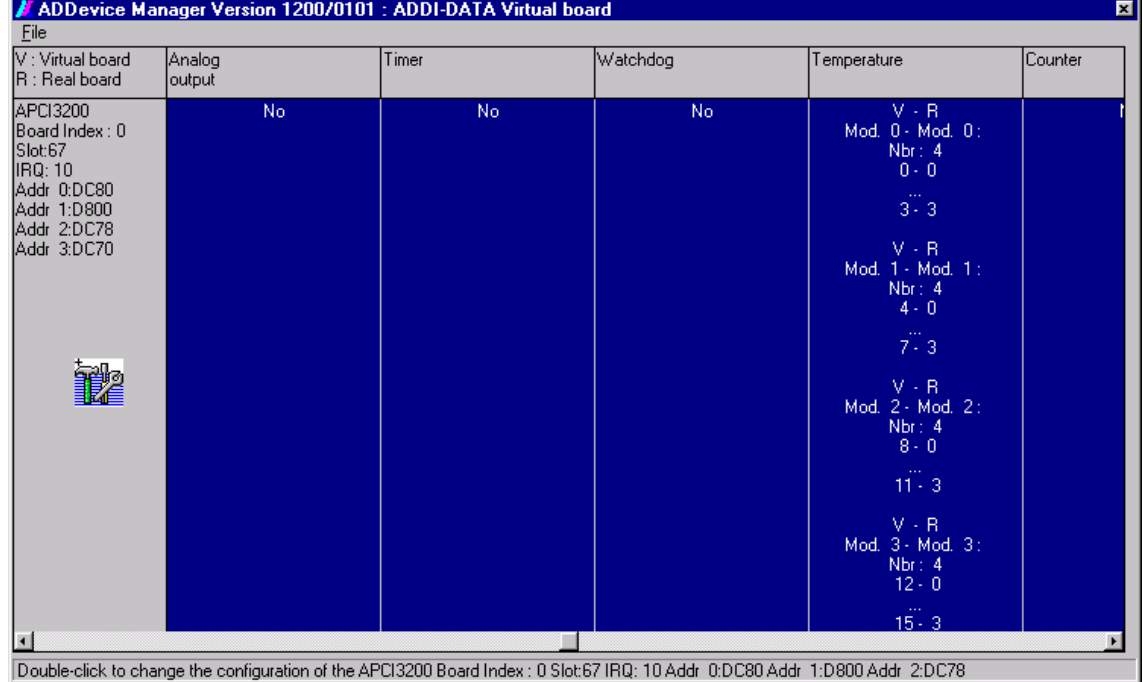

#### **Fig. 6-2: ADDevice Manager**

The following parameters are displayed for every inserted board:

#### **First column:**

- Board name
- Board index: Number allocated to the board when it is registered in ADDIREG.
- Slot number
- IRQ line
- Different addresses which are automatically allocated to the board by the BIOS.

#### **Other columns:**

The program distinguishes between the resources (Analog/digital input/output, watchdog, ...) of the virtual board (**V,** software) and the real board (**R,** board).

The following parameters are listed

- Module number,
- Number of resources
- Index: The first index line represents the number of the first resource (left: virtual resource - right: real board) The second index line represents the number of the last resource (left: virtual resource - right: real board).
- Type (24 V/5 V, voltage/current, HS/OC High-Side/Open collector).
- IRQ: if the input channels are interruptible, the program displays the number of the first and of the last input channel

By clicking twice within a column, the connection principle and the technical data of the resource are displayed. This function is only possible if a question mark appears with the cursor.

<span id="page-22-0"></span>You can export the set configuration as a text file. Click on "file" and save the configuration as a .txt file with "Export information to file...". You can then print the configuration or use it for other boards.

Once you have controlled the registration, you can quit the window of ADDevice Manager. The board is ready to operate.

## **6.1.2 Changing the registration of a board**

You can change the current board configuration with ADDIREG

#### **Description of the ADDIREG program**

The program is automatically installed with ADDIPACK. Start ADDIREG under Start/Programme/ADDIPACK/ADDIREG.

**i IMPORTANT!**<br>
First quit all the a<br>
before starting the First quit all the applications (programs) which use the board before starting the ADDIREG program.

> In the main window of ADDIREG the fields "Insert" and "Clear" are not available for the board.

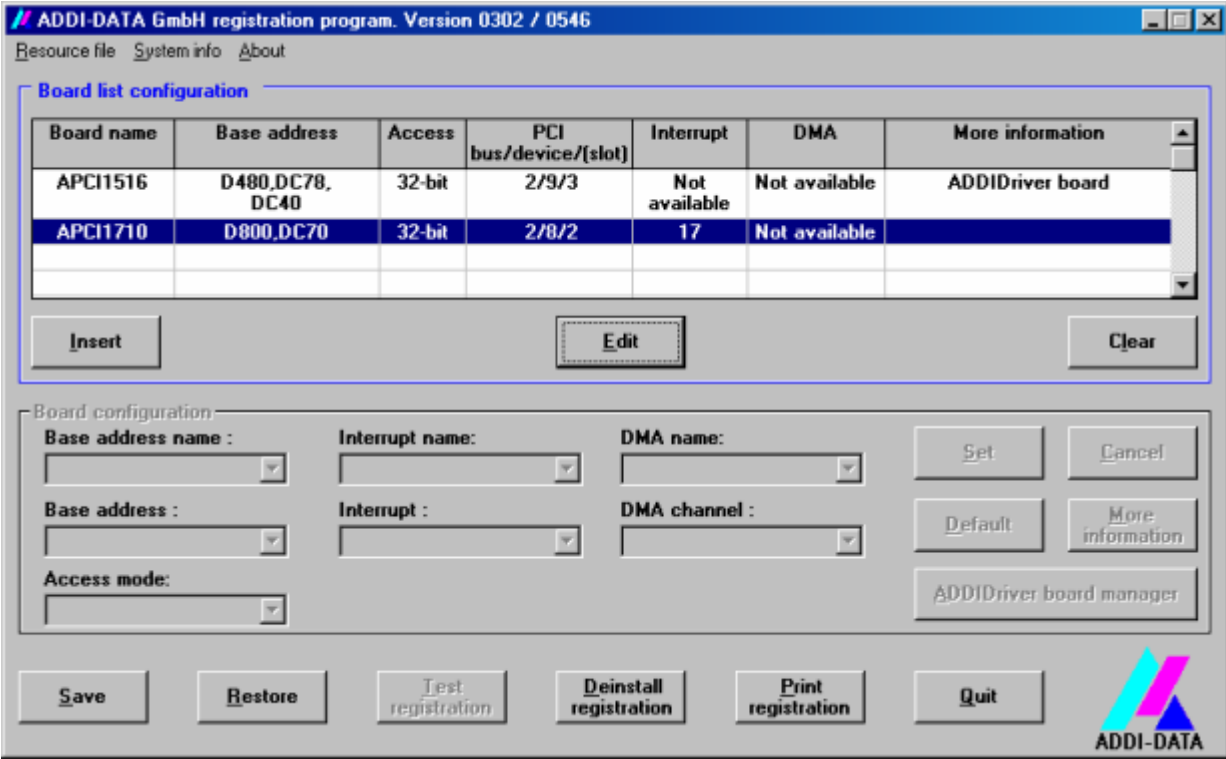

**Fig. 6-3: ADDIREG registration program (example)** 

#### **Table:**

#### **Board name:**

Names of the different registered boards (e.g.: APCI-3200).

#### **Base address:**

Selected base address of the board. For PCI boards the base address is allocated through BIOS.

#### **Access:**

Selection of the access mode for the ADDI-DATA digital boards. Access in 8-bit or 16-bit or 32-bit mode.

#### **PCI bus/device/(slot):**

Number of the used PCI bus, slot, and device. If the board is no PCI board, the message "NO" is displayed.

#### **Interrupt:**

Used interrupt of the board. If the board supports no interrupt, the message "Not available" is displayed.

#### **DMA:**

Indicates the selected DMA channel or "Not available" if the board uses no DMA or if the board is no ISA board.

#### **More information:**

Additional information like the identifier string or the installed COM interfaces. It also displays whether the board is programmed with ADDIDRIVER.

#### **Text boxes:**

#### **Base address name:**

Description of the used base addresses for the board. Select a name through the pulldown menu. The corresponding address range is displayed in the field below (Base address).

#### **Interrupt name:**

Description of the used IRQ lines for the board. Select a name through the pull-down menu. The corresponding interrupt line is displayed in the field below (Interrupt).

#### **DMA name (for ISA boards only):**

When the board supports 2 DMA channels, you can select which DMA channel is to be changed.

#### **DMA channel (for ISA boards only):**

Selection of the used DMA channel.

#### <span id="page-24-0"></span>**Buttons:**

#### **Edit:**

Selection of the highlighted board with the different parameters set in the text boxes.

#### **Set:**

Sets the parametered board configuration. The configuration should be set before you save it.

#### **Cancel:**

Reactivates the former parameters of the saved configuration.

#### **Default:**

Sets the standard parameters of the board.

#### **More information (not available for the boards with ADDIPACK)**

You can change the board specific parameters like the identifier string, the COM number, the operating mode of a communication board, etc... If your board does not support these information, you cannot activate this button.

#### **ADDIDriver Board Manager:**

Under Edit/ADDIDriver Board Manager you can check or change the current settings of the board set through the ADDEVICE Manager.

ADDevice Manager starts and displays a list of all resources available for the virtual board.

#### **Test registration:**

Controls if there is a conflict between the board and other devices installed in the PC. A message indicates the parameter which has generated the conflict. If no conflict has occurred, "Test of device registration OK" is displayed.

#### **Deinstall registration:**

Deinstalls the registrations of all boards listed in the table and deletes the entries of the boards in the Windows Registry.

#### **Print registration:**

Prints the registration parameter on your standard printer.

#### **Quit:**

Quits the ADDIREG program.

#### **Registration test**

Under "Test registration" you can test if the registration is "OK". This test controls if the registration is right and if the board is present. If the test has been successfully completed you can quit the ADDIREG program. The board is initialised with the set parameters and can now be operated.

In case the registration data is to be modified, it is necessary to boot your PC again. A message asks you to do so. When it is not necessary you can quit the ADDIREG program and directly begin with your application.

# <span id="page-25-0"></span>**6.2 Questions and software downloads on the web**

Do not hesitate to e-mail us your questions. per e-mail: info@addi-data.de or hotline@addi-data.de

#### **Free downloads of standard software**

You can download the latest version of the software for the boards **APCI-xx16.**

**[http://www.addi-data.com](http://www.addi-data.com/)**

**i IMPORTANT!**<br> **i Before using the board or in case of malfunction during operation, check if there is an update of the product (technical** Before using the board or in case of malfunction during description, driver). The current version can be found on the internet or contact us directly.

# <span id="page-26-0"></span>**7 CONNECTING THE PERIPHERAL**

# **7.1 Connector pin assignments**

#### **Fig. 7-1: Connector pin assignment of the board APCI-1516**

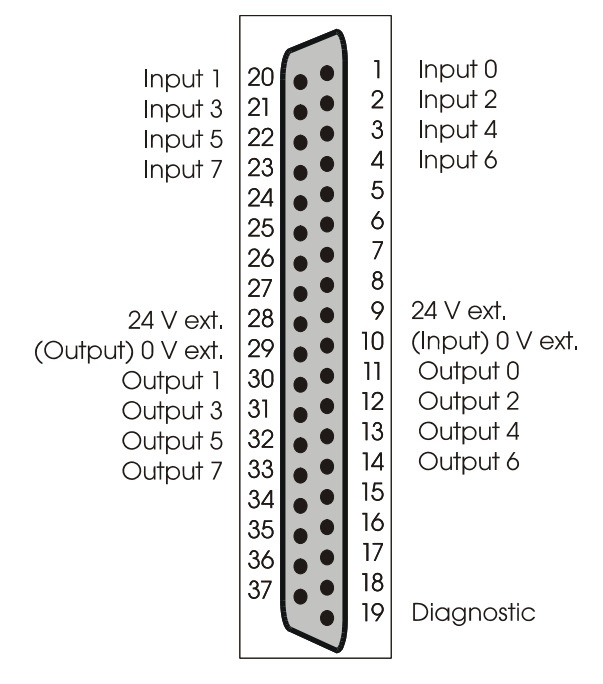

#### **Fig. 7-2: Connector pin assignment Fig. 7-3: Connector pin assignment of of the board APCI-1016**

**the board APCI-2016** 

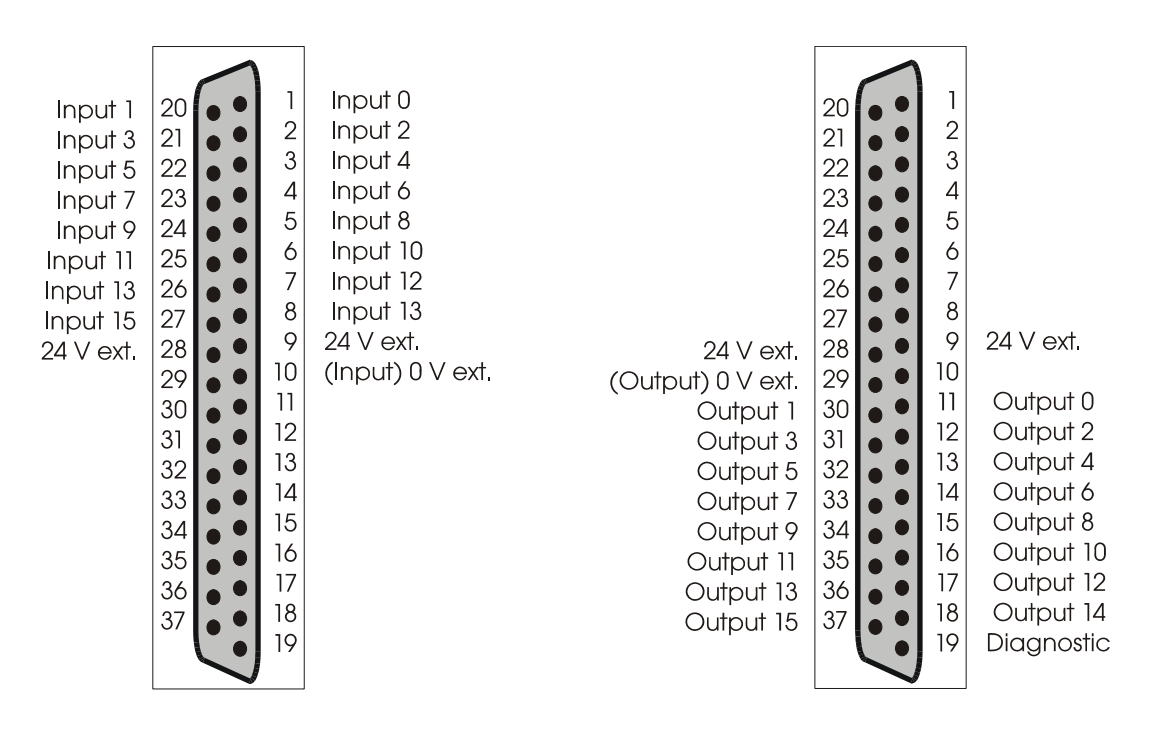

# <span id="page-27-0"></span>**7.2 Connection principle**

**Fig. 7-4: Connection principle of the digital inputs**  APCI-1016 Peripheral  $\frac{1-8}{20-27}$  $\overline{\text{R}}$  $\mathbf L$  $+24V$  $\mathbf C$  $0V$  $10\,$  $\blacksquare$ 

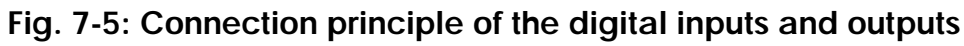

APCI-1516

Peripheral

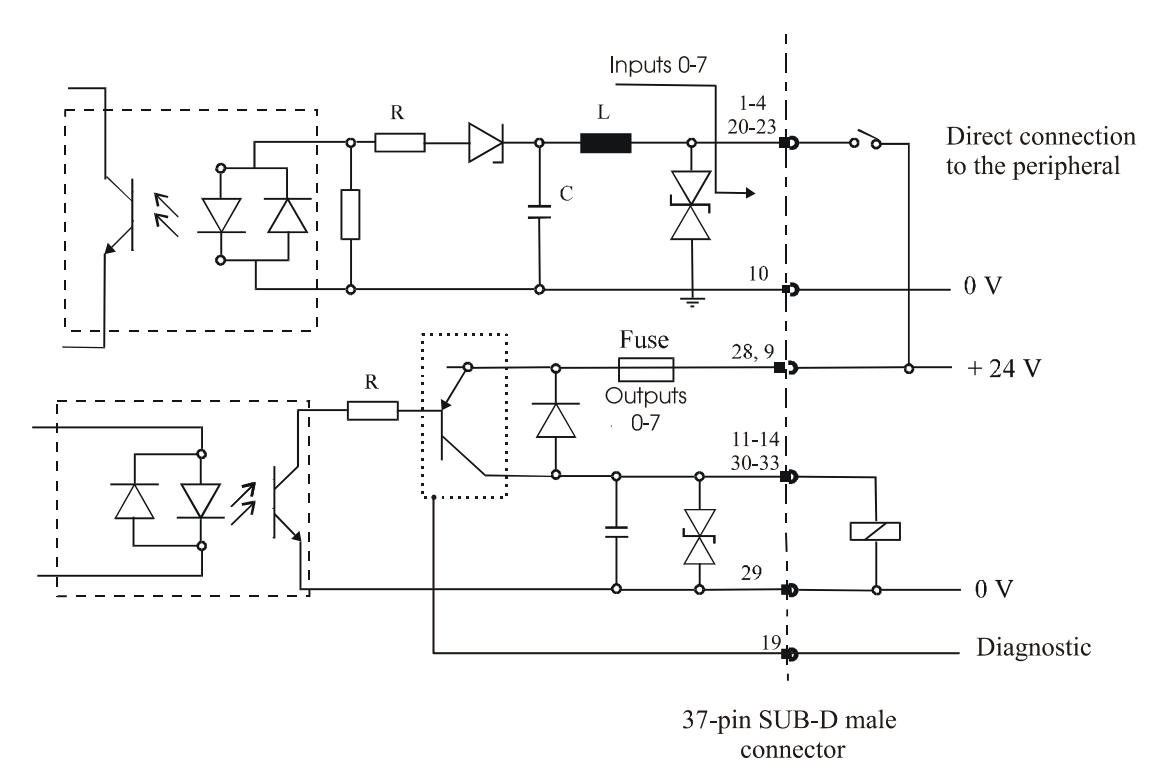

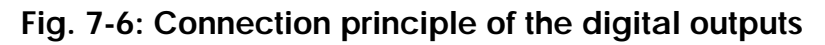

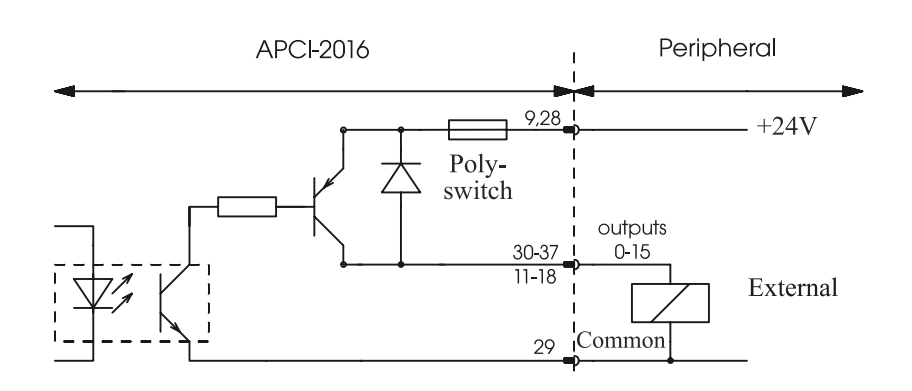

# <span id="page-28-0"></span>**7.3 Connection examples**

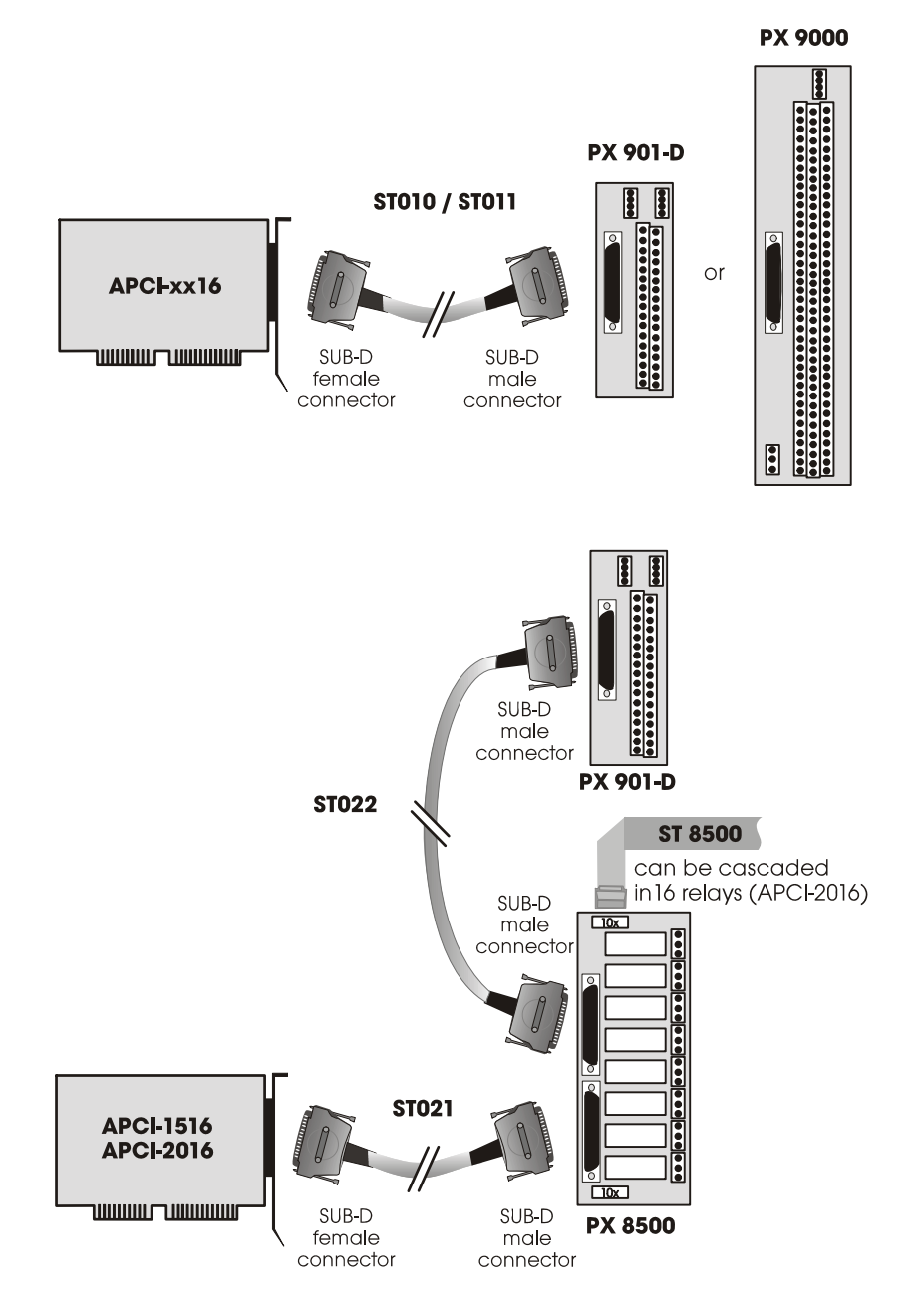

#### **Fig. 7-7: Connection examples**

# <span id="page-29-0"></span>**8 FUNCTIONS OF THE BOARDS**

# **8.1 Description of the boards**

# **8.1.1 Block diagrams**

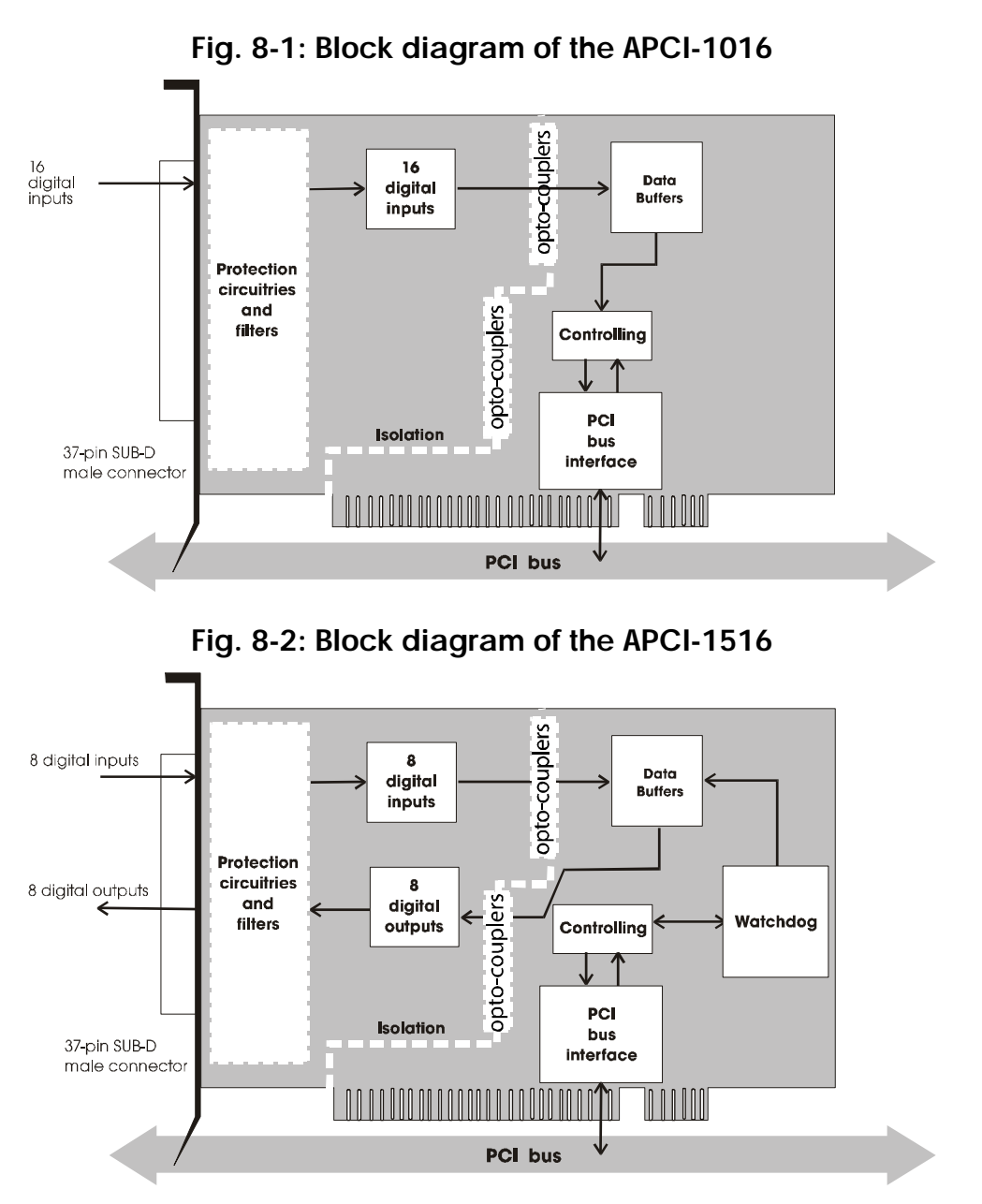

<span id="page-30-0"></span>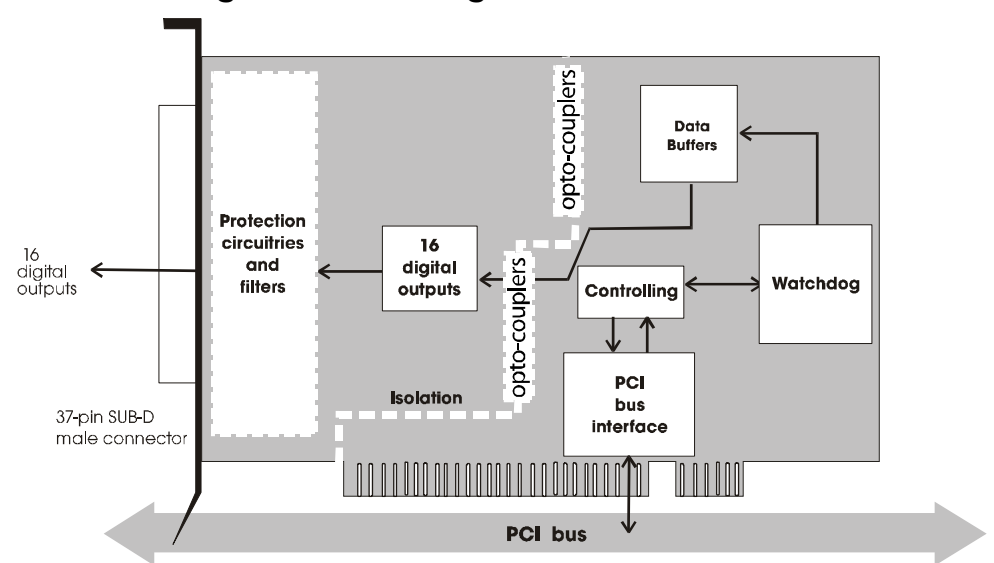

**Fig. 8-3: Block diagram of the APCI-2016** 

#### **8.1.2 Description**

The boards are intended for parallel input (**APCI-1016** and **APCI-1516**) and/or parallel output (**APCI-1516** and **APCI-2016**) for digital signals in 24 V industrial environment. The peripheral and the system have a simultaneous optical isolation.

On the **APCI-1016** are available:

- 16 digital inputs.

On the **APCI-1516** are available:

- 8 digital inputs
- 8 digital outputs; can be read back:
- short-circuit current against load
- protection against overtemperature
- small ON-resistor
- wide supply voltage range
- diagnostic and watchdog (16-bit access) for the output channels.

#### On the **APCI-2016** are available:

- 16 digital outputs, can be read back
- short-circuit current against load
- protection against overtemperature
- small ON-resistor
- wide supply voltage range
- diagnostic and watchdog (16-bit access)

For the 3 boards:

The base address and the interrupt lines are automatically set through the BIOS.

EMC: design in accordance with CE regulations.

# <span id="page-31-0"></span>**8.2 Functions**

#### **8.2.1 Digital inputs**

The board **APCI-1016** supplies 16 optically isolated inputs and the board **APCI-1516** supplies 8 isolated inputs.

The inputs comply with the 24 V industry standard (IEC1131-2):

- logic "1" corresponds to an input voltage  $> 19$  V

logic "0" corresponds to an input voltage  $< 14$  V.

All the inputs have a common current ground: 0V Ext. (inputs), pin 10 of the 37-pin SUB-D male connector.

The current input is at 6 mA with a nominal voltage of 24 V.

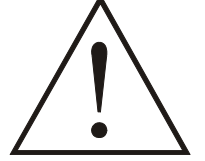

## **WARNING !**

**If you operate all inputs with the same voltage supply,** the voltage supply must deliver at least 16 x 6 = 96 mA**.**

The maximum input voltage is 30 V.

Transil diodes, Z diodes, C filters and opto-couplers protect the system bus from noise emitted by the peripheral. The effects of inductive and capacitive noise are thus reduced.

The board requires no initialisation to read the 24 V digital information.After successful power ON reset, data is immediately available on the board.

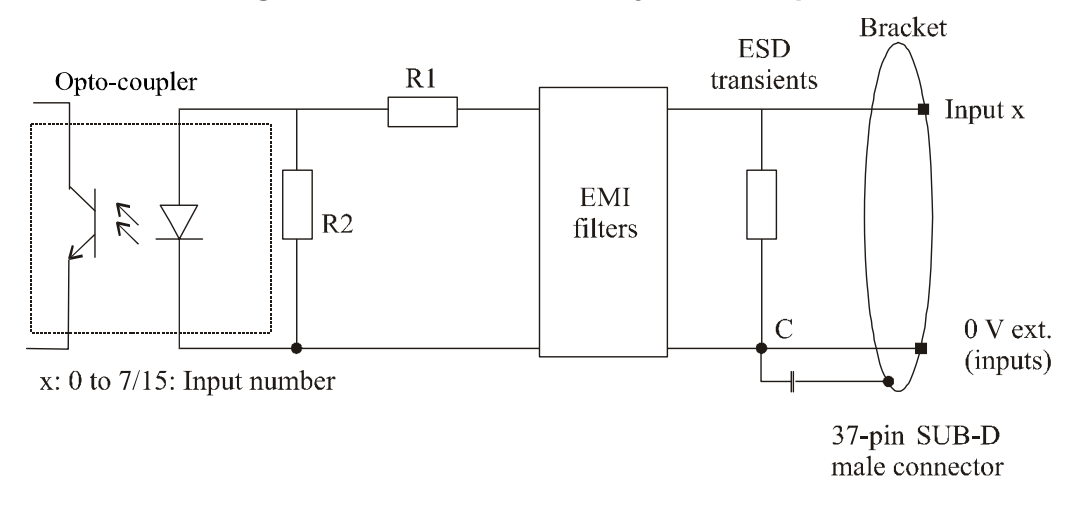

#### **Fig. 8-4: Protection circuitry for the inputs**

# <span id="page-32-0"></span>**8.2.2 Digital outputs**

The board **APCI-1516** supplies 8 optically isolated outputs and the board **APCI-2016** 16 isolated outputs. The outputs comply with the 24 V industry standard (IEC1131-2)

#### *The positive logic is used*

- logic "1": sets the output by software (switch ON),
- logic "0": resets the output (switch OFF).

The outputs switch the **+24V ext.** outside to the load. One end of the load is connected with the ground of 0V EXT (outputs).

All outputs have a common ground: 0V ext. (outputs) pin 29 of the 37-pin SUB-D male connector.

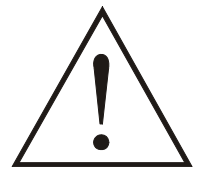

#### **WARNING !**

If you use all outputs with the same voltage supply, the voltage supply must deliver at least the power required for your application.

The maximum supply voltage is 36 V. Each output can switch 500 mA current. But the current is limited for all the outputs on approx. 3 A by a self-resetting fuse.

#### *Features of the outputs:*

- Short-circuit current. Outputs are switched off.
- Protection against overtemperature: shut-down logic. Each group of 4 outputs is switched off: 0 to 3, 4 to 7, 8 to 11, 12 to 15.
- The outputs are switched off if the supply voltage drops.
- Diagnostic report in case of short-circuit or overtemperature.

Transorb diodes, C filters and opto-couplers filter noise from the peripheral to the system bus. Thus the effects of inductive and capacitive noise are reduced. Possible noise emissions are also reduced by C filters.

The board requires no initialisation to output the 24V digital information. You can program the outputs immediately after successful power ON reset

**State after power ON reset:** all the outputs are reset (switch on OFF).

#### **Diagnostic function:**

There is a diagnostic function at pin 19 of the boards **APCI-2016** and **APCI-1516** (not via software). At short-circuit or overtemperature at pin 19 a clocked 24 V voltage is output (approx. 400 Hz). The sampling ratio depends from the time of overload.

<span id="page-33-0"></span>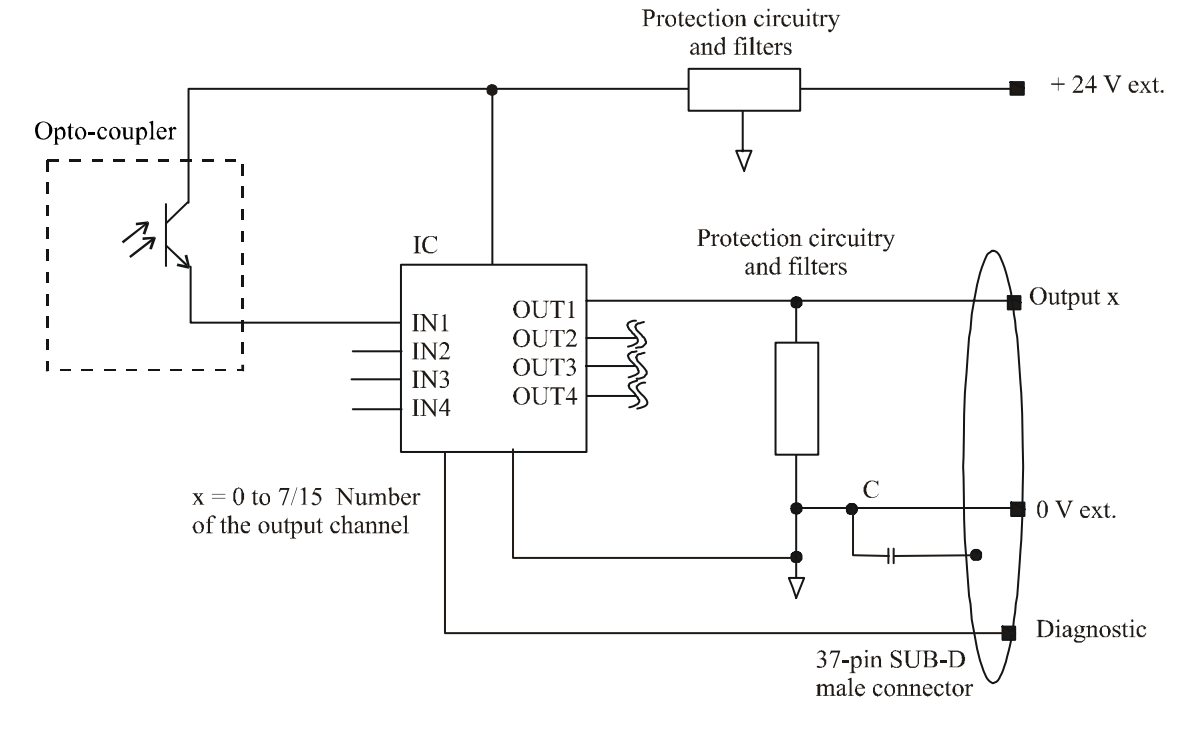

#### **Fig. 8-5: Protection circuitry of the outputs**

#### **8.2.3 Watchdog**

The watchdog is a downward counter which resets the digital outputs after timeout.

3 different states are available for the watchdog.

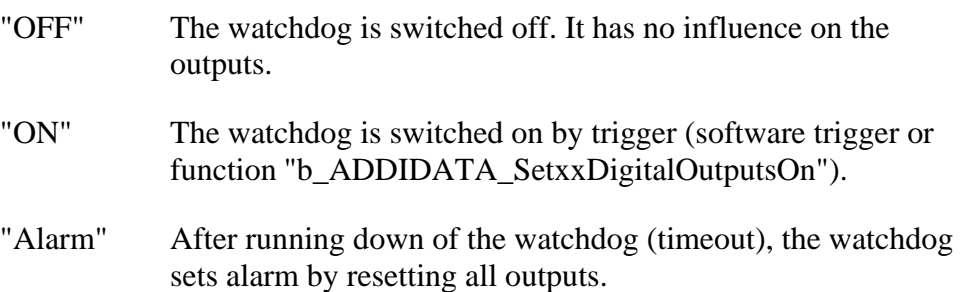

The states can be read back through software.

# <span id="page-34-1"></span><span id="page-34-0"></span>**9 STANDARD SOFTWARE**

# **9.1 APCI-1016**

#### **9.1.1 Software functions**

ADDIPACK supports the following functions for the **APCI-1016**.

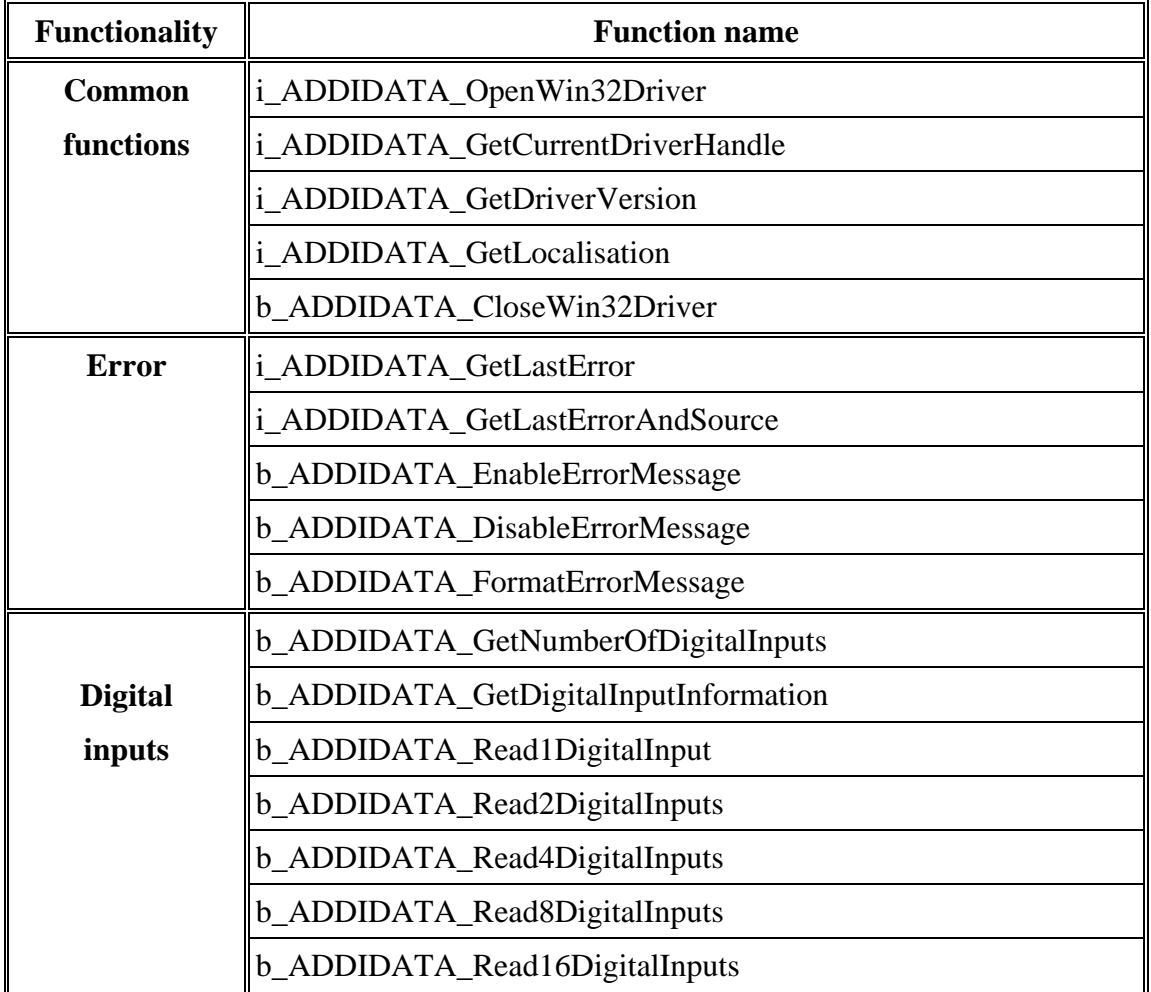

#### **Table 9-1: Supported software functions of the APCI-1016**

# <span id="page-35-0"></span>**9.1.2 Software samples**

#### **Table 9-2: Software samples for the board APCI-1016**

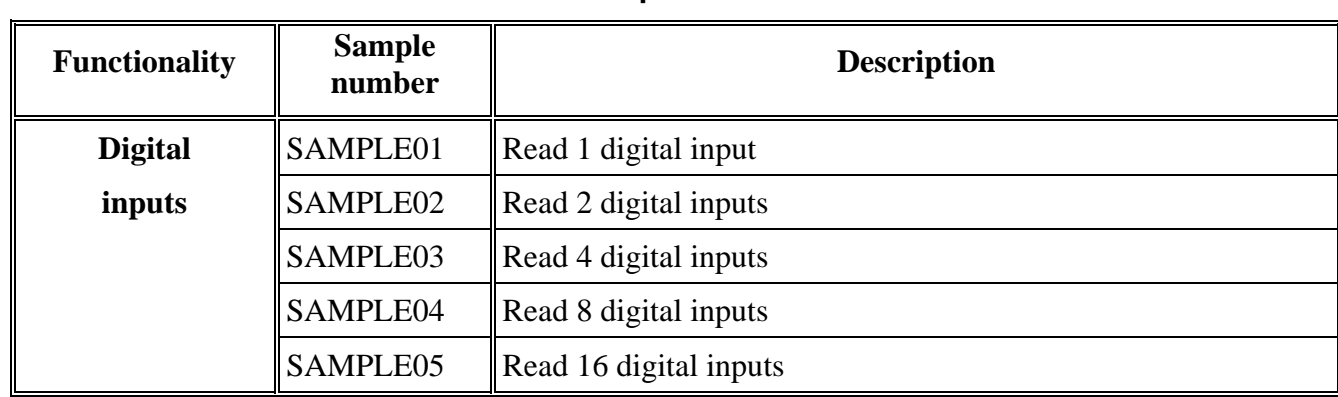

# <span id="page-36-0"></span>**9.2 APCI-1516**

### **9.2.1 Software functions**

ADDIPACK supports the following functions for the **APCI-1516**.

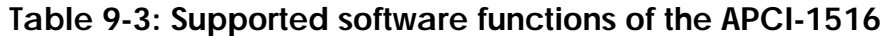

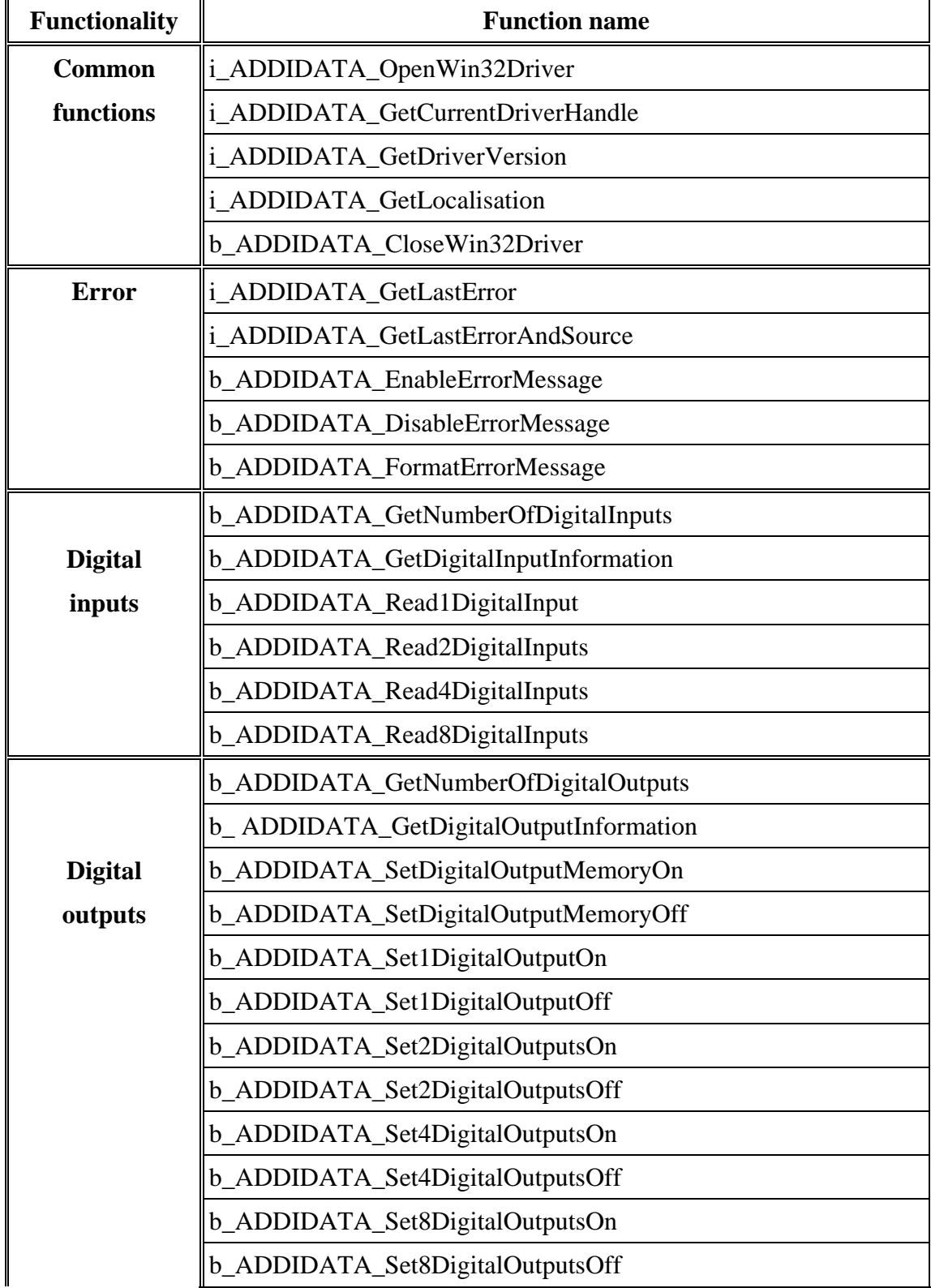

<span id="page-37-0"></span>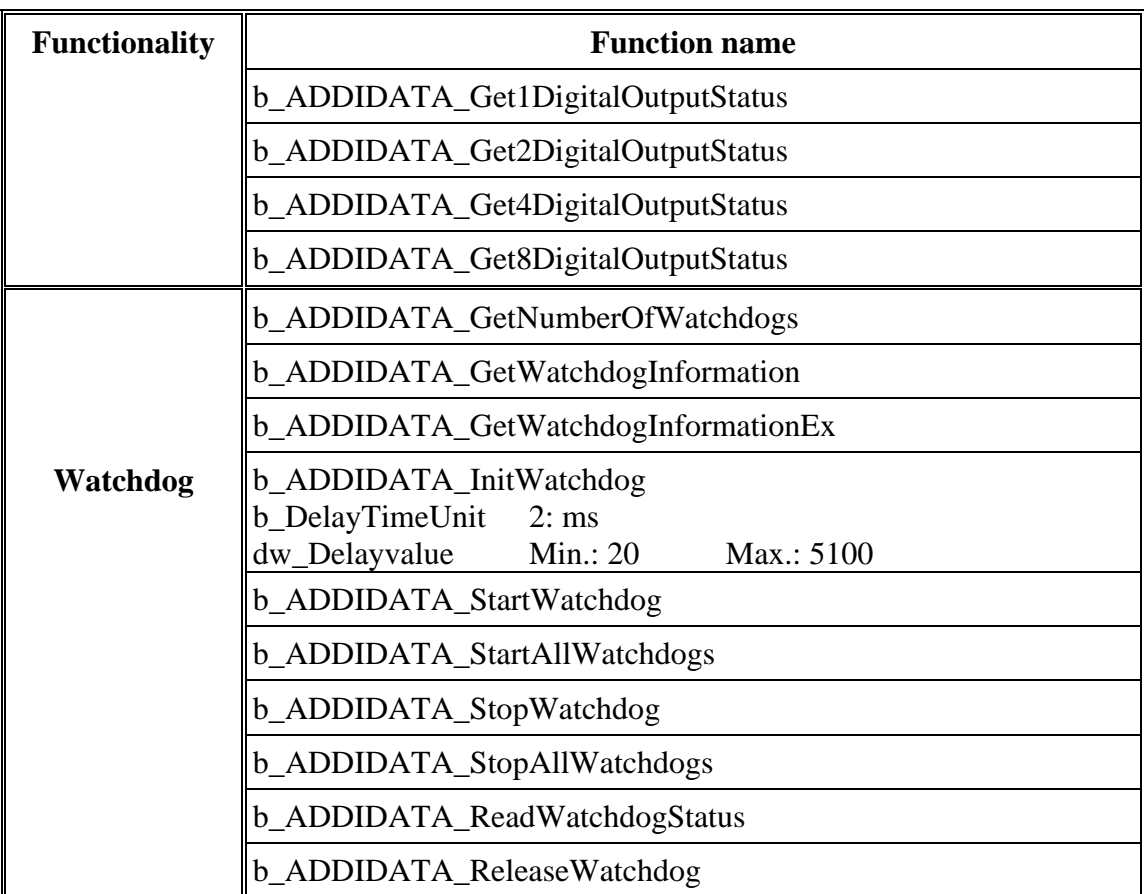

# **9.2.2 Software samples**

#### **Table 9-4: Software samples for the board APCI-1516**

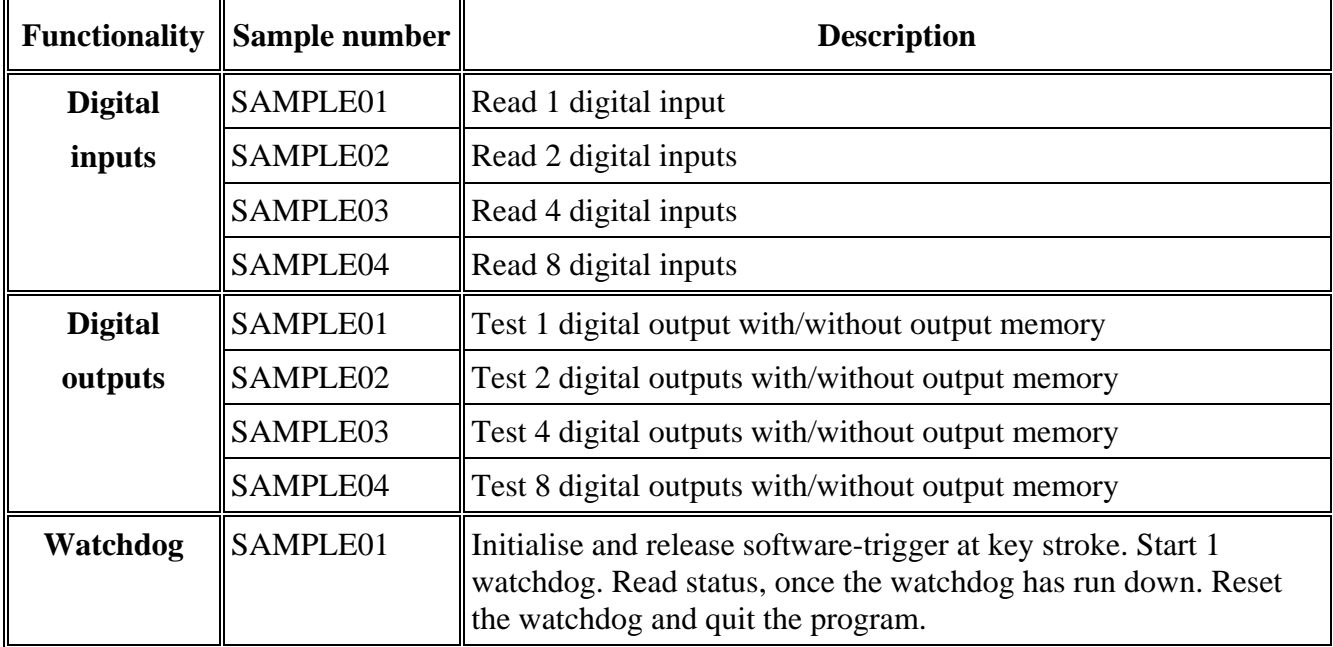

# <span id="page-38-0"></span>**9.3 APCI-2016**

### **9.3.1 Software functions**

ADDIPACK supports the following functions for the **APCI-2016**.

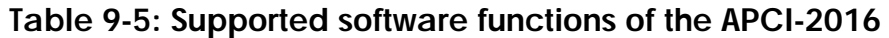

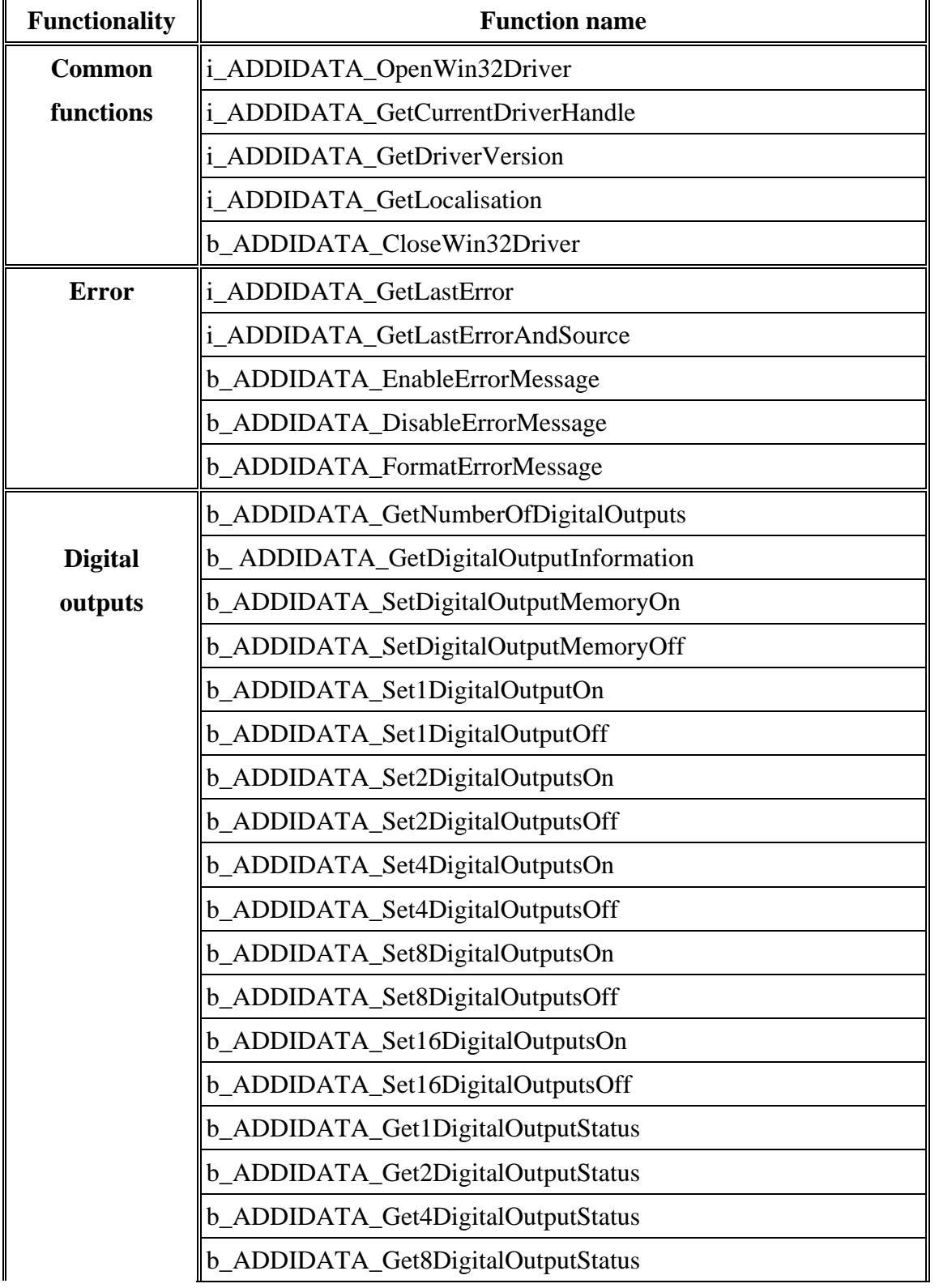

<span id="page-39-0"></span>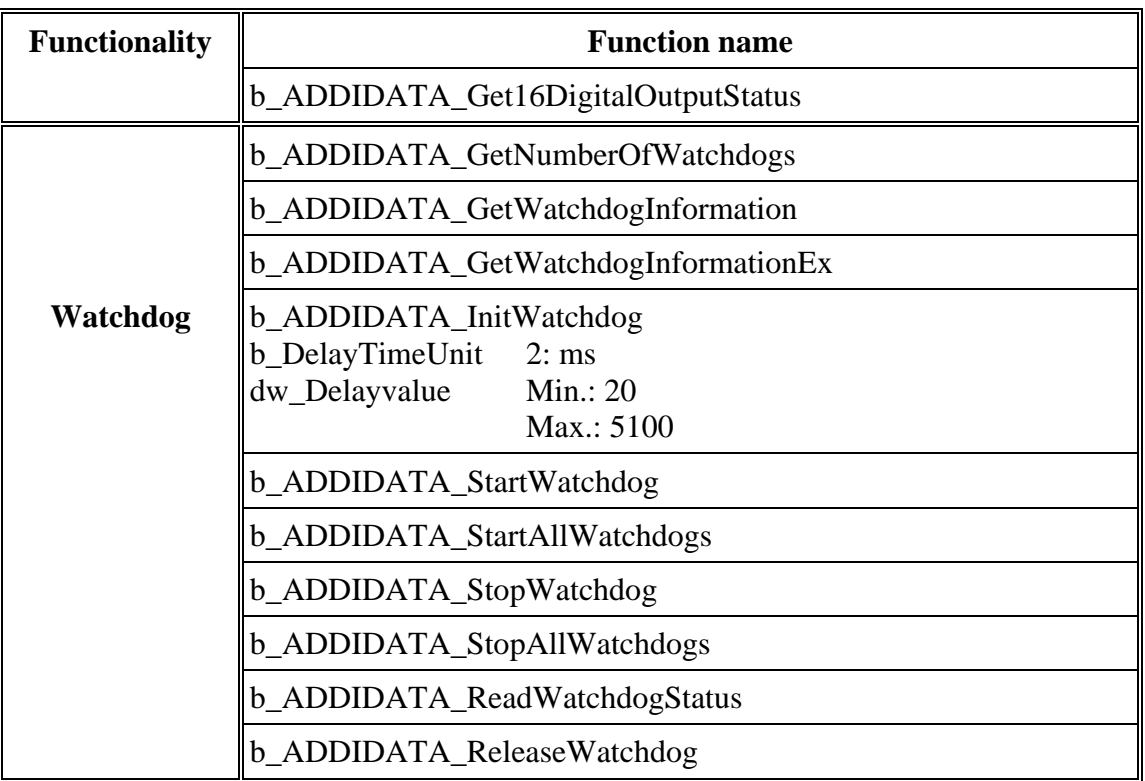

# **9.3.2 Software samples**

# **Table 9-6: Software samples for the board APCI-2016**

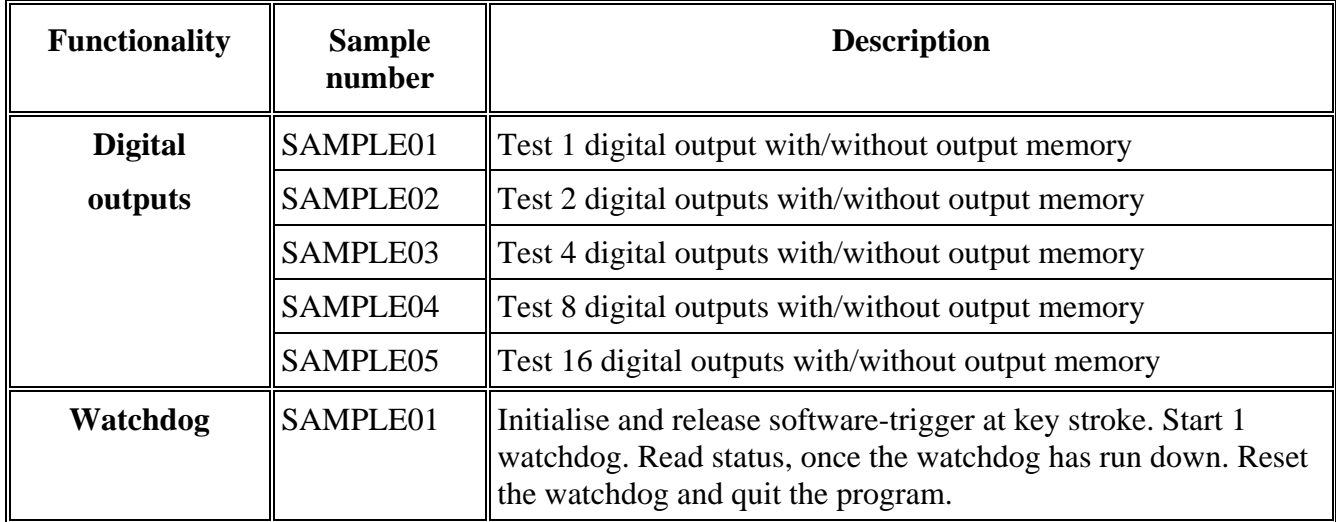

# <span id="page-40-0"></span>**10 APPENDIX**

# **10.1 Glossary**

#### **Table 10-1: Glossary**

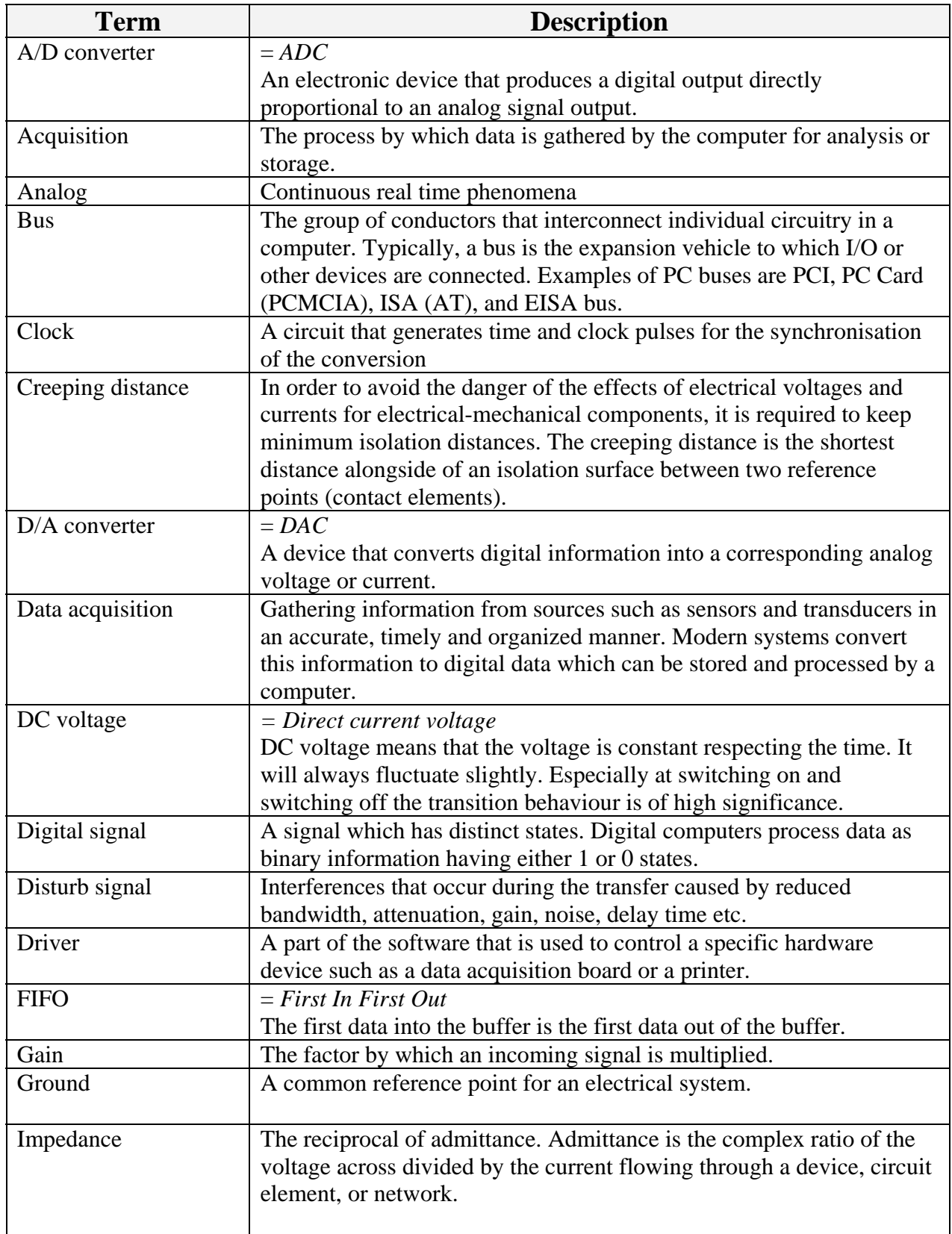

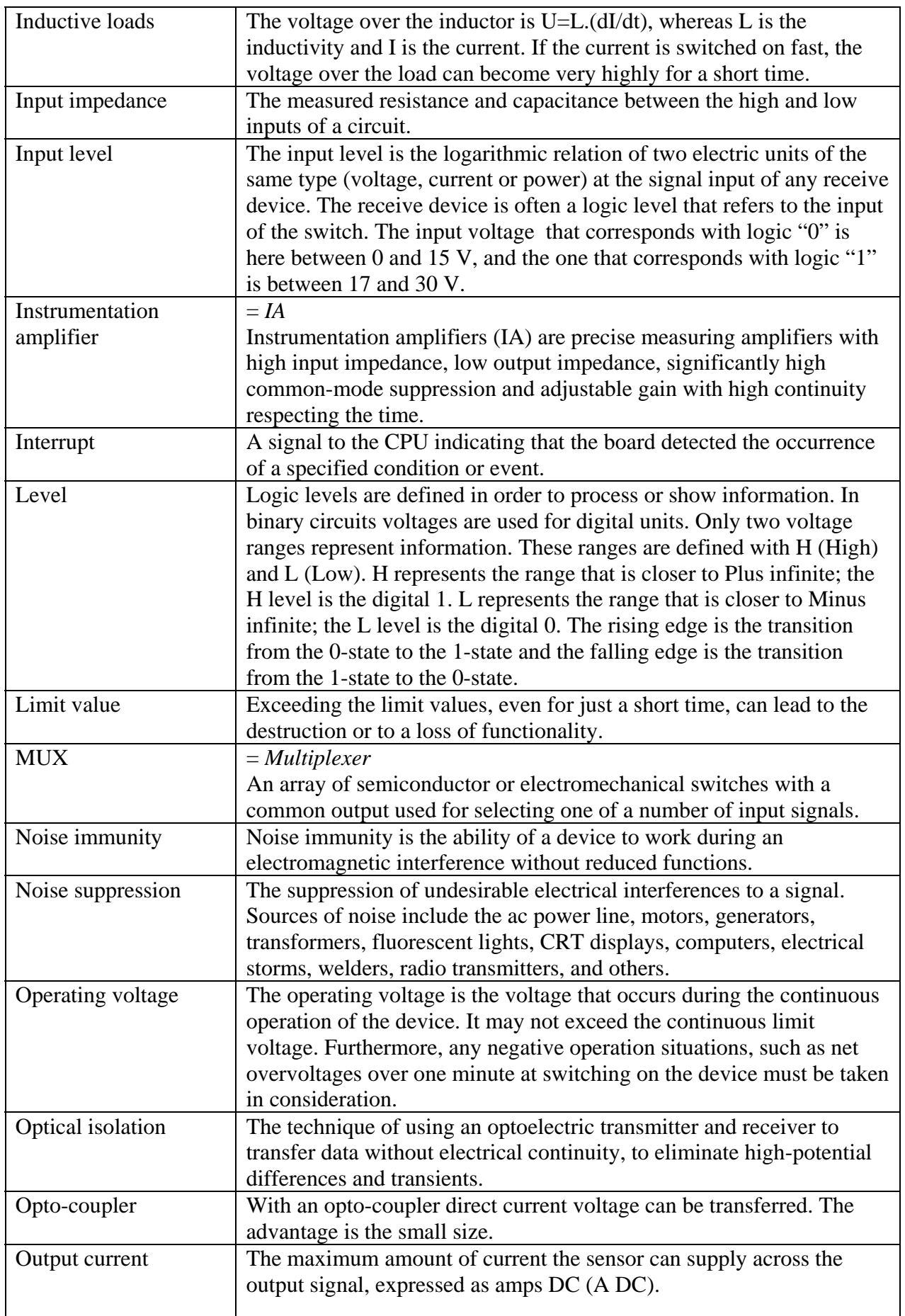

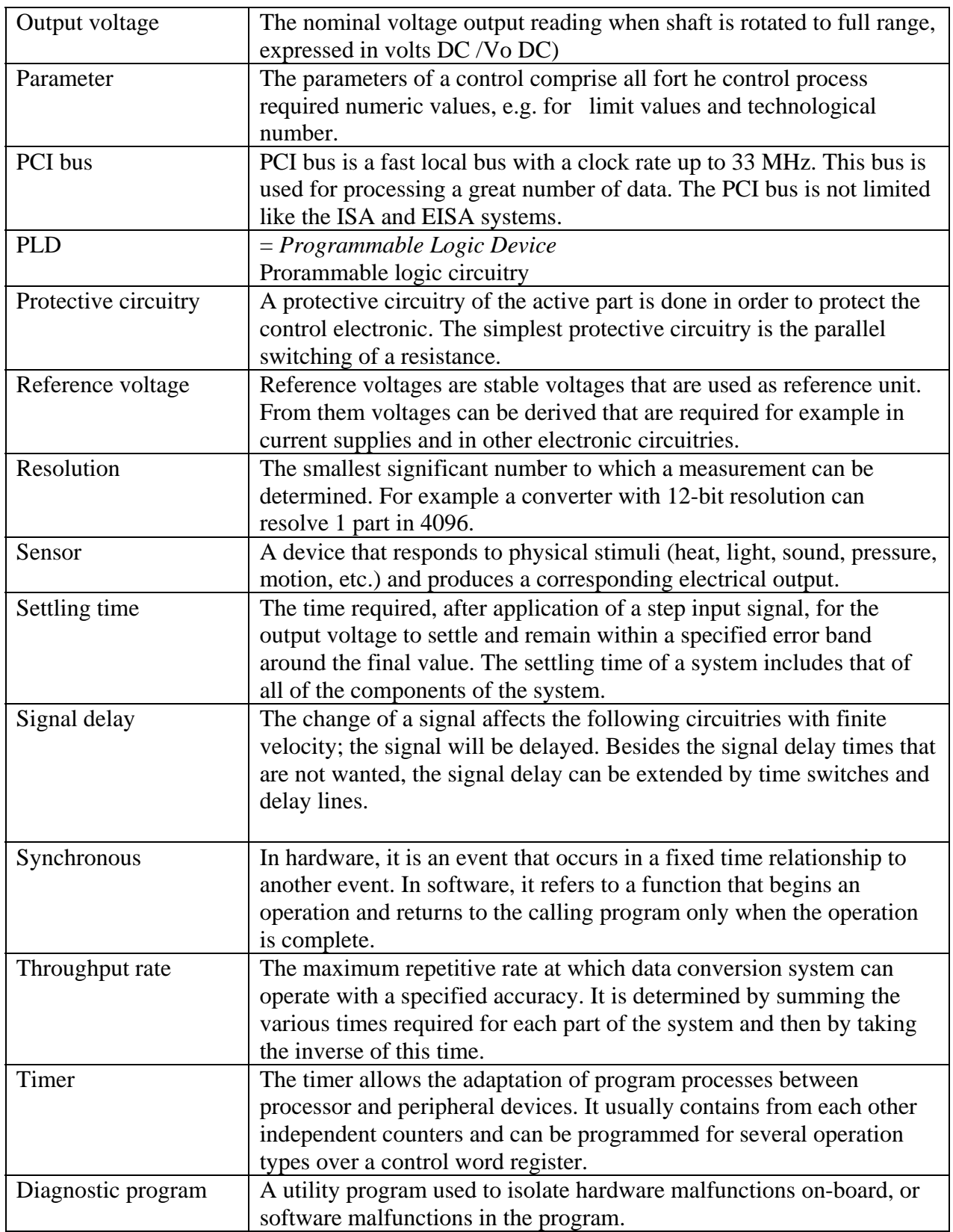

# <span id="page-43-0"></span>**10.2 Index**

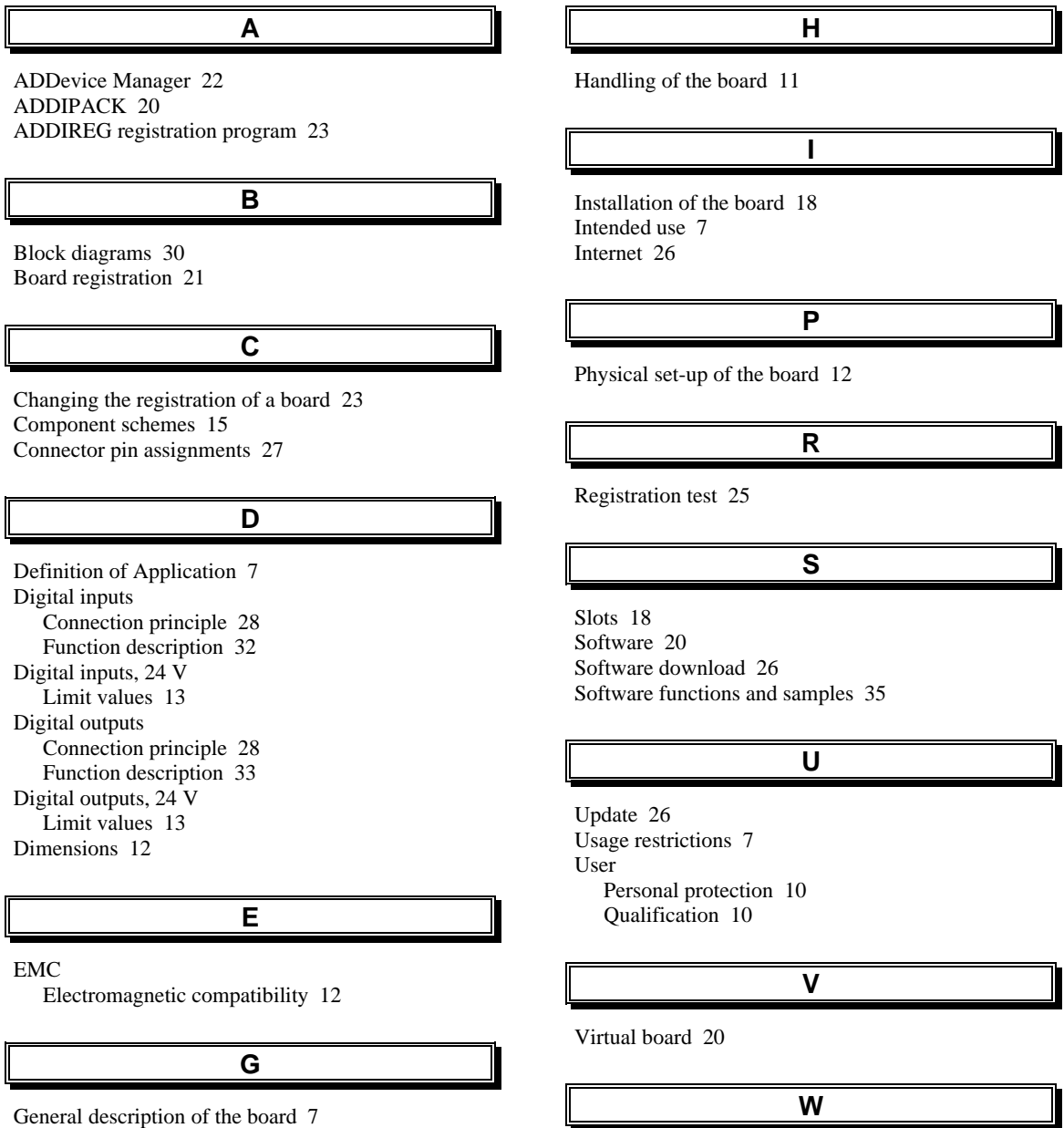

Glossary 41

Watchdog

Function description 34